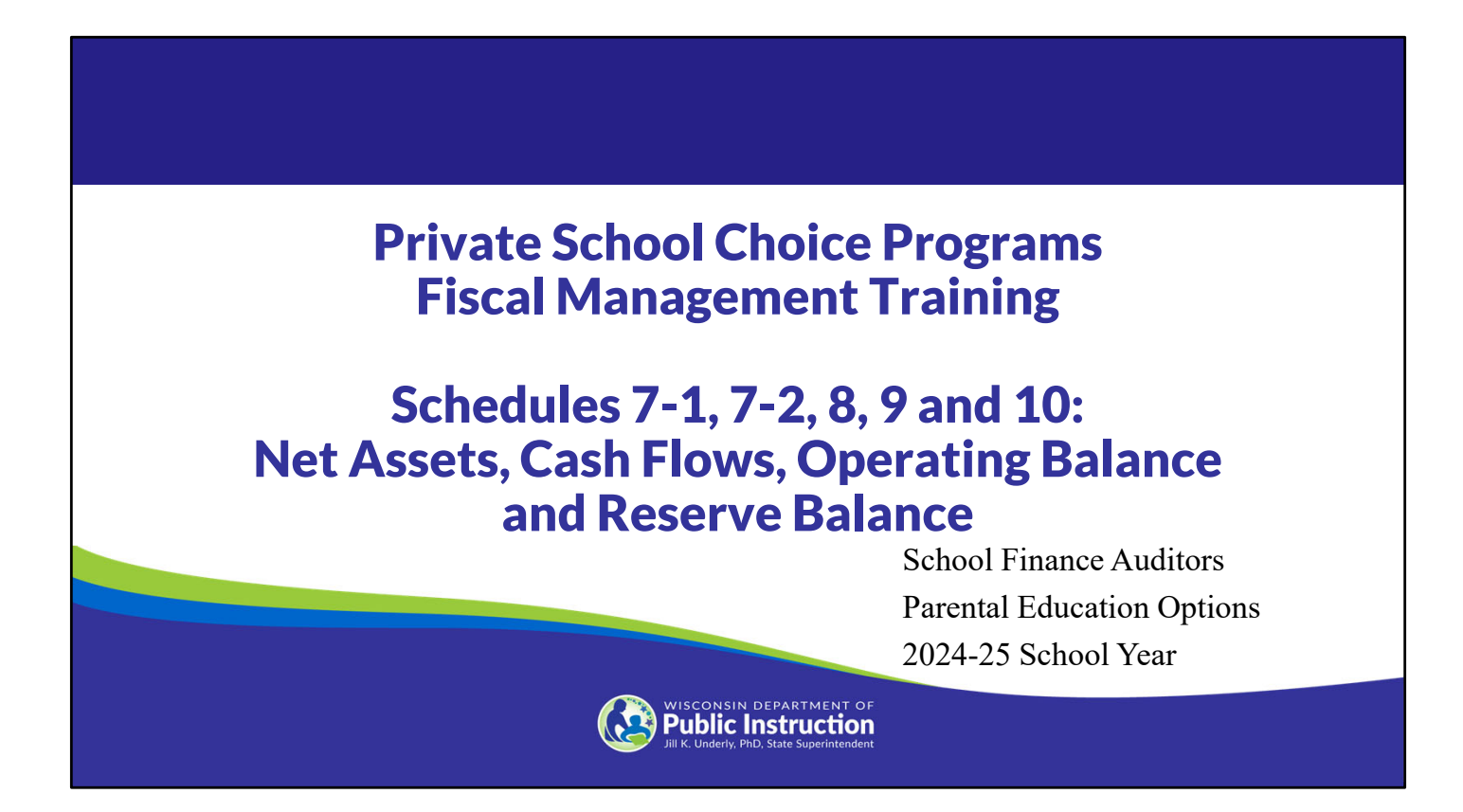

Welcome to the Wisconsin Department of Public Instruction's training module for the Private School Choice Programs. We will refer to the Private School Choice Programs as "Choice" or "Choice program" throughout this training.

The Choice program is governed by Wis. Stat. §§ 119.23 and 118.60, as well as Wis. Admin. Codes ch. PI 35 and 48. This training is based on the requirements in these statutes and rules. Provisions of this training module are subject to statutory and rule changes.

This section of the training will explain the net asset schedules, cash flows, operating balance, and reserve balance schedules. In the budget and cash flow report, these are Schedules 7‐1, 7‐2, 8‐1, 8‐2, 9, and 10.

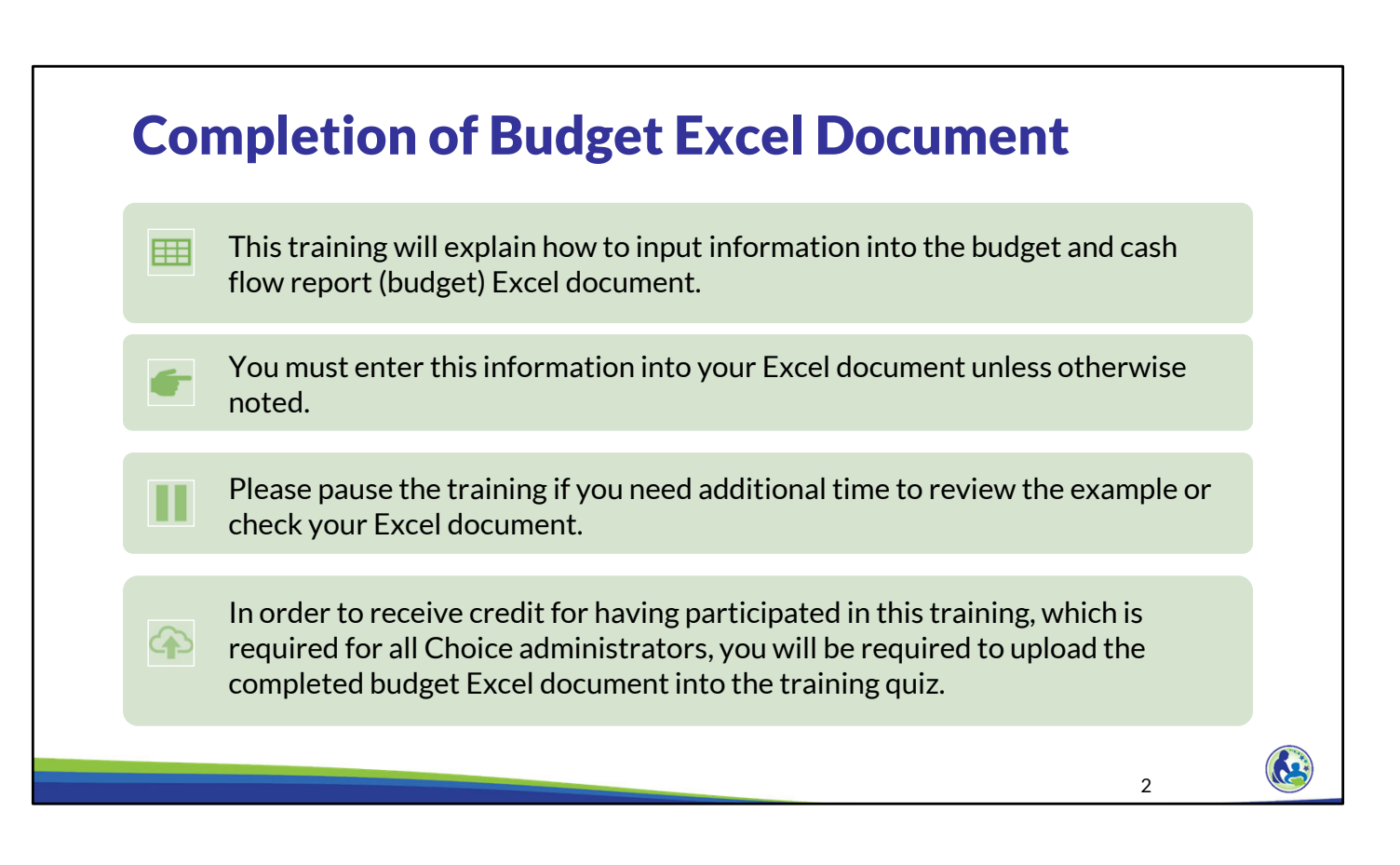

This training will explain how to input information into the budget and cash flow report Excel document. We will refer to the budget and cash flow report as the budget throughout this training. You must enter this information into your Excel document unless otherwise noted. Please pause the training if you need additional time to review the example or check your Excel document.

As a reminder, in order to receive credit for having participated in this training, you will be required to upload the completed budget Excel document in the quiz you complete after all the trainings are done. The budget that is uploaded into the quiz must include all of the examples for Holy Love that are provided in each of the trainings. Completion of this training is required for all Choice administrators of new schools to the Choice program.

If you have any questions as you complete this training, please note them. The department will be providing live virtual Q&A sessions. The webpage where this presentation was available has information on these sessions and a copy of the PowerPoint slides with the notes. You can ask questions on any of the trainings by emailing us at dpichoiceauditreports@dpi.wi.gov.

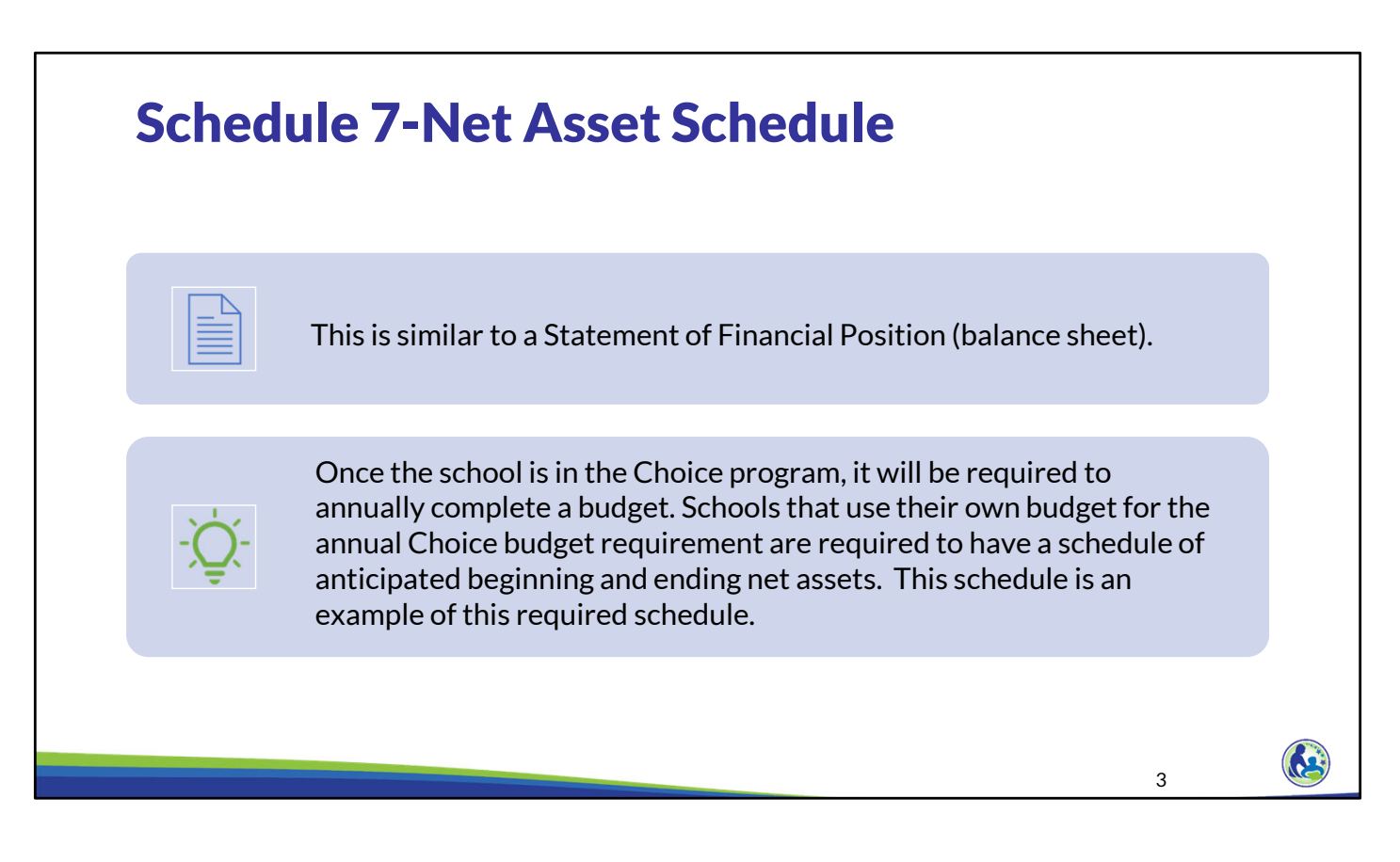

First, we will go through how to complete the Net Asset Schedules, Schedules 7‐1 and 7‐2. Schedule 7‐1, the Net Asset Schedule, is similar to a Statement of Financial Position or balance sheet.

Once the school is in the Choice program, it will be required to annually complete a budget. Schools that use their own budget for the annual Choice budget requirement must have a schedule of anticipated beginning and ending net assets. Schedule 7‐1 is an example of this required schedule. The net asset schedule needs to include the expected beginning balance for the school's assets and liability accounts. The budget must include the expected accounts receivable and accounts payable balances. It must also include items such as the expected amount of payroll that will be owed but not paid and the expected debt balances.

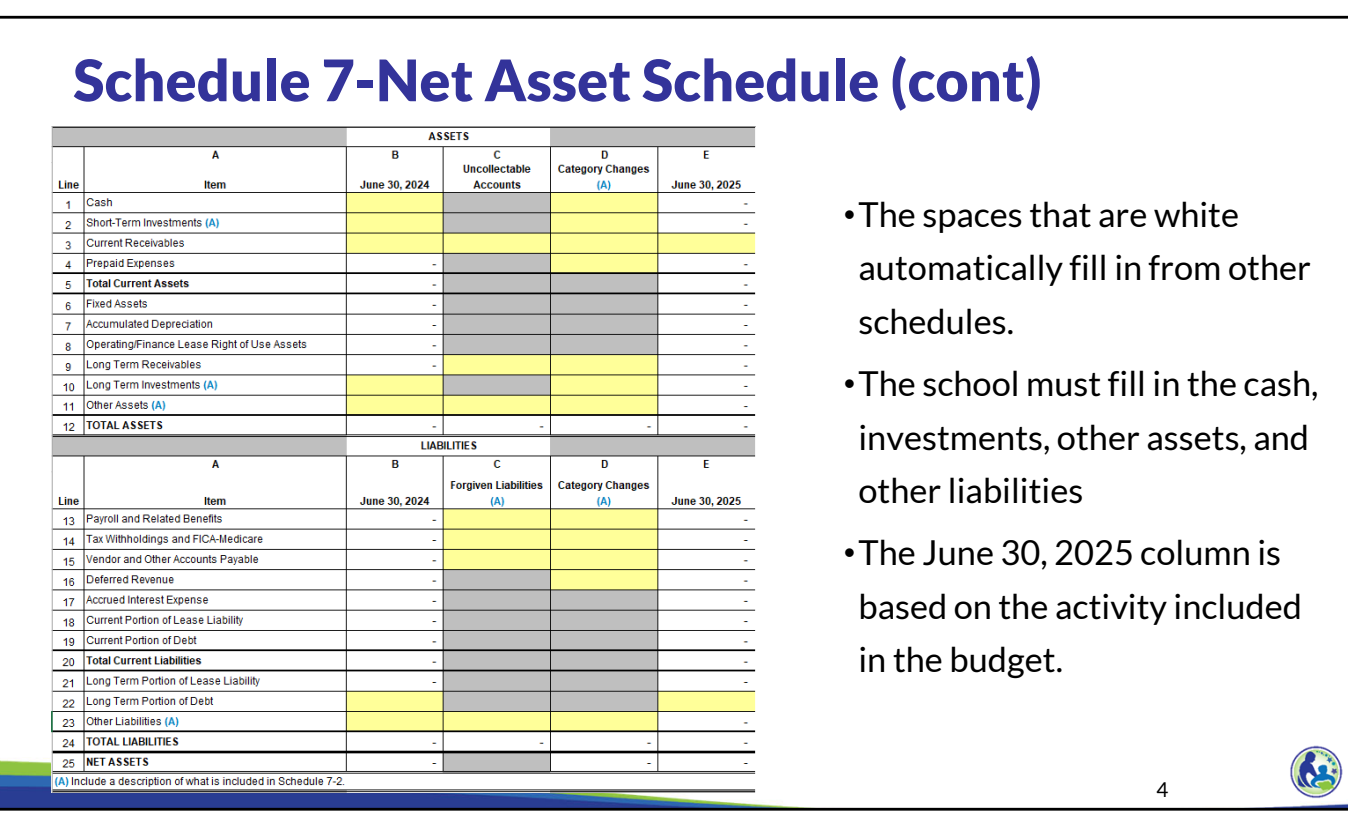

The spaces that are white automatically fill in from other schedules. In other sections, we explained how receivables, debt, and bad debt expense are completed. The school must also fill in the cash, investments, other assets, and other liabilities, if the school has those balances. The June 30, 2025 column is based on the activity included in the budget.

Attachment 3 and the balance sheets provided as Attachment 1 and 4 must support the cash and investment balance in Schedule 7‐1.

### Schedule 7-Net Asset Schedule (cont) •All receivables must be on ט<br>ategory Changes June 30, 2024 **Accounts**  $1$  Cash Schedule 4-1 through 4-4 in the 2 Short-Term Investments (A) Current Receivables correct category. They **cannot** be 4 Prepaid Expenses 5 Total Current Assets directly added to this schedule. 6 Fixed Assets 7 Accumulated Depreciation 8 Operating/Finance Lease Right of Use Assets Long Term Receivable •Debt must be included on 10 Long Term Investments (A 11 Other Assets (A) Schedule 6. It **cannot** be directly 12 TOTAL ASSETS **LIABILITIES** added to this schedule. **Forgiven Liabilities Category Changes** Line Item June 30, 2024 **June 30, 2025** •If the school included anything in 13 Payroll and Related Benefits 14 Tax Withholdings and FICA-Medicare 15 Vendor and Other Accounts Payable bad debt expense on Schedule 3- 16 Deferred Revenue 17 Accrued Interest Expense 2, the uncollectable amount must 18 Current Portion of Lease Liability 19 Current Portion of Deb 20 Total Current Liabilities be included in Column C in the 21 Long Term Portion of Lease 22 Long Term Portion of Debt respective category. 23 Other Liabilities (A) 24 TOTAL LIABILITIES 25 NET ASSETS 5 ) Include a description of what is incl

As a reminder, all receivables must be on Schedule 4‐1 through 4‐4 in the correct category. They **cannot** be directly added to Line 3 of this schedule. Similarly, debt must be included on Schedule 6, rather than directly added to Line 22 of this schedule.

If the school included anything in bad debt expense on Schedule 3‐2, the uncollectable amount must be included in Column C.

The previous trainings included inserting the current portion of the receivables, long term portion of debt, and uncollectible amount in Schedule 7‐1. For information on how to complete these lines, please see the earlier trainings.

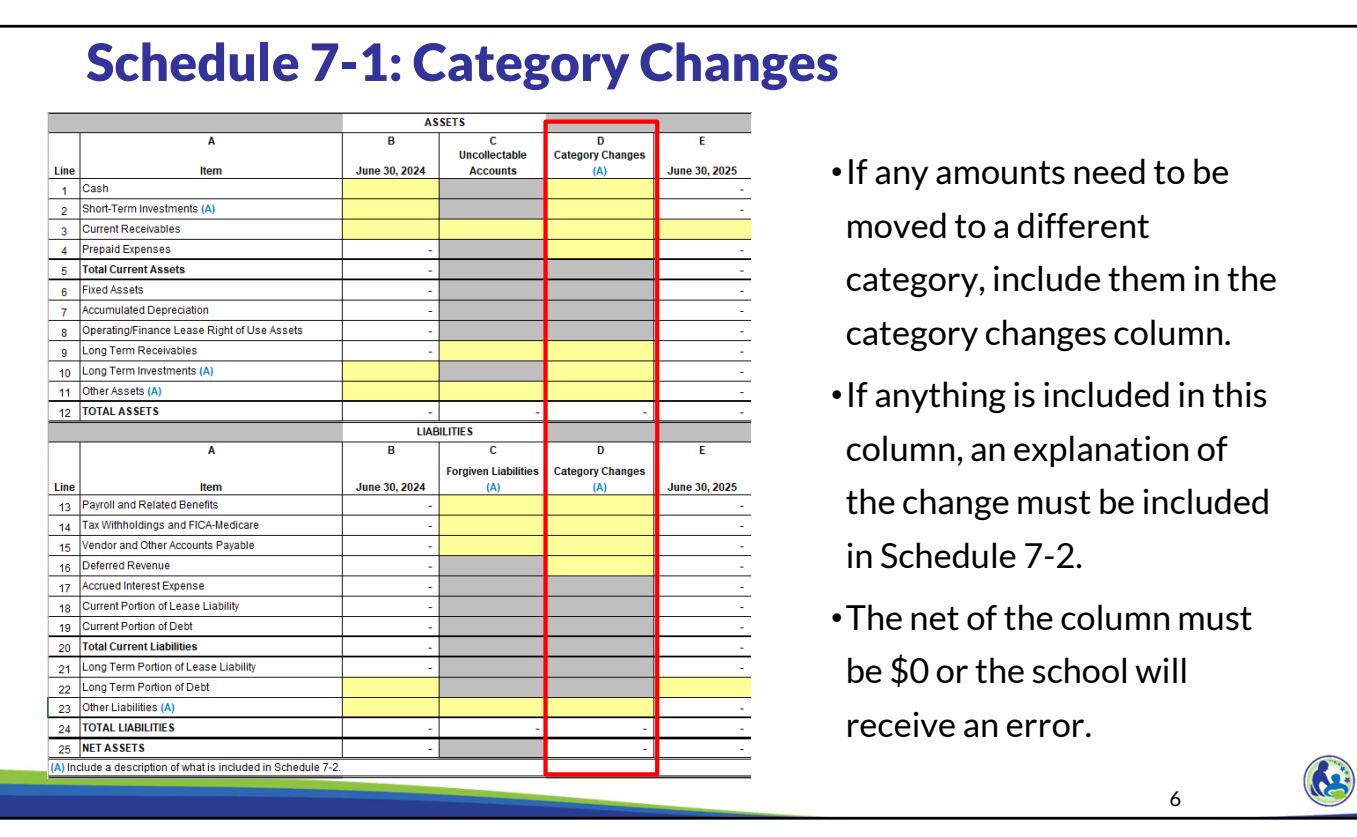

If any amounts need to be moved to a different category, include them in the category changes column. If anything is included in this column, an explanation of the change must be included in Schedule 7‐2. The total of the changes included in this column must be 0 or the school will receive an error.

The most common example of an amount that will need to be moved between categories is if the principal portion of investments are used for general cash flow needs. In order to show this, the amount would have to be moved from long term investments to cash in Column D. We will go through an example of this shortly. This type of change may be needed if the school has an endowment fund that indicates a certain amount of the principal may be used for general expenses each year. The amount used for general expenses would be the amount that is moved from the investments line to the cash line. Any interest earned by the investments will automatically be included on the cash line. So, if the only amount used is the interest on the investment, no category change would be required.

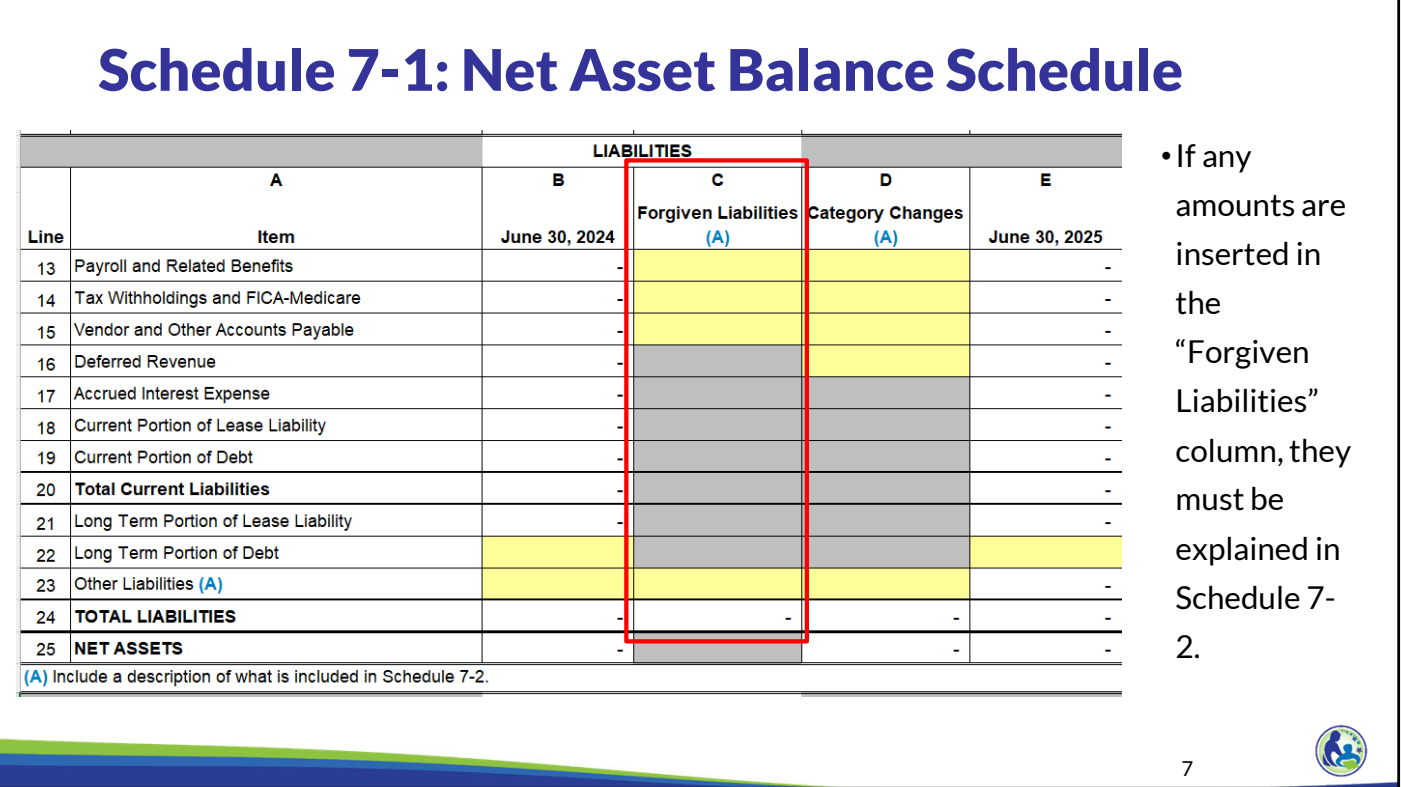

If any amounts are inserted in the "Forgiven Liabilities" column, they must be explained in Schedule 7‐2. The school must provide documentation showing that the amount will be forgiven with the budget.

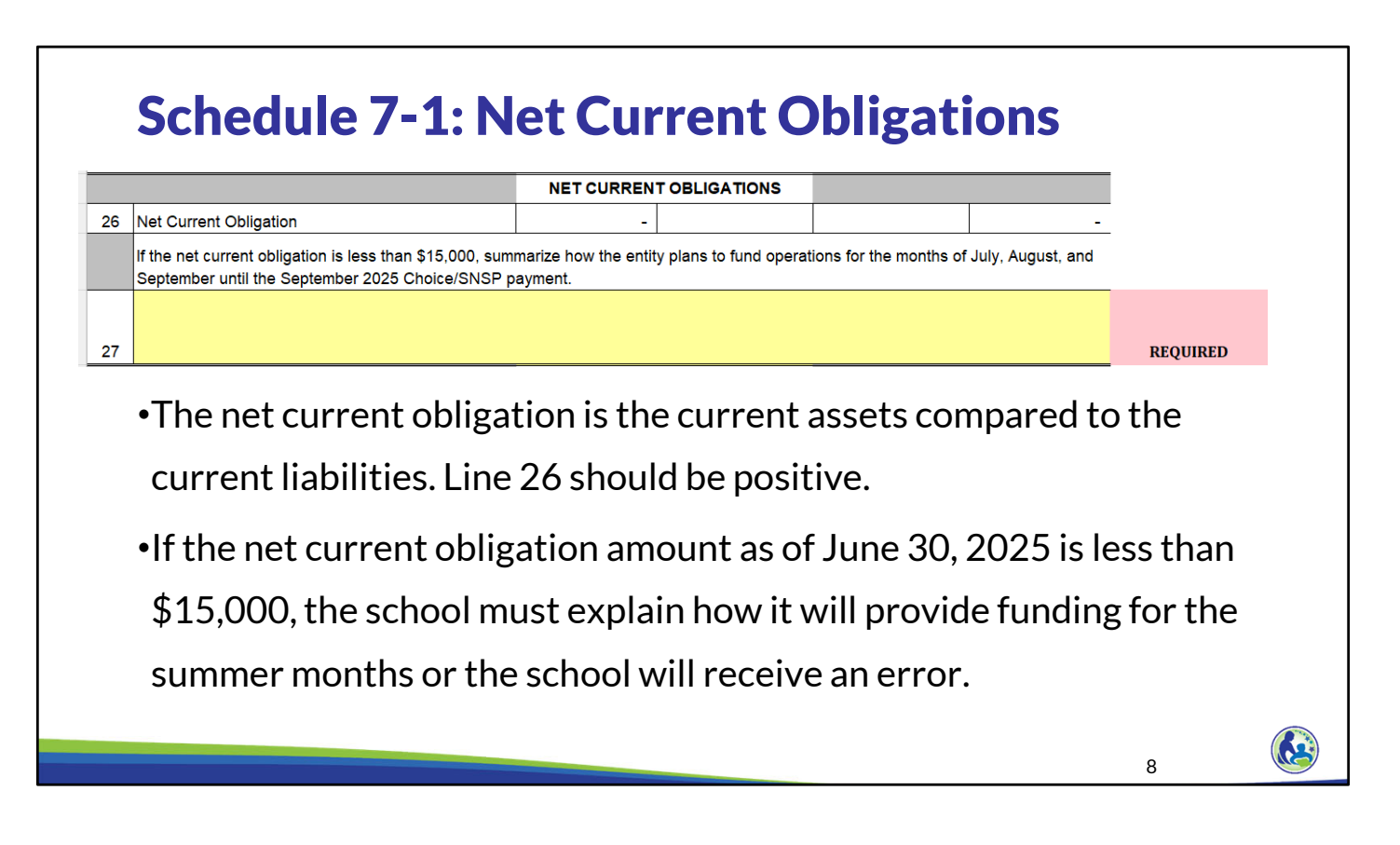

Line 26 calculates the net current obligation. The net current obligation is the current assets compared to the current liabilities. Current assets include amounts such as cash and receivables. Current liabilities include amounts such as accounts payable and debt due within one year. Line 26, the net current obligation line, should be positive.

If the net current obligation amount as of June 30, 2025 is less than \$15,000, the school must explain how it will provide funding for the summer months or the school will receive an error. For example, if the school has a line of credit with available funds that it uses during the summer months, it could identify this on Line 27. If this is identified, the department will confirm the funds are available as part of our review.

### Schedule 7-2: Investment Information **INVESTMENTS**  Investments are considered Include a description of what is included in the Investment accounts in Schedule 7-1, Lines 2 and 10. The total for each year must equal the amount on Schedule 7-1. Lines 2 and 10. The description must be sufficient to explain what is included on each line restricted if a donor who provides funds identifies a restriction or there  $\mathbf{B}$ D c Endowment June 30, 2025 is some other requirement to use the June 30, 2024 <u>ے</u> **Name of Fund/Banking Institute** Fund Restricted? funds for certain purposes.  $\bar{1}$  $\triangleright$  Investments should not be identified  $\overline{2}$ as restricted if the restriction is only  $\overline{\mathbf{3}}$  $\overline{4}$ based on the school internally  $\overline{5}$ identifying it will use the money for a  $\epsilon$ certain purpose. 7 TOTAL INVESTMENTS •If any amounts are included in current or long term investments, include a list of the school's investments on the top of Schedule 7-2. •Identify if each investment is an endowment fund. •Identify if each investment is restricted, meaning it can only be used for certain purposes. • The total must match Schedule 7-1 or the school will receive an error. 9

If any amounts are included in current or long term investments, include a list of the investments on the top of Schedule 7‐2. First, identify the name of the fund or banking institute, such as US Bank or Lutheran Church Extension Fund.

Then, indicate if the fund is an endowment fund. An endowment fund is one that has documents establishing the fund as an endowment fund that indicate the funds must be used for a particular purpose. The school will be required to provide these documents with the budget.

In Column C, the school must identify if the funds are restricted. Investments are considered restricted if a donor who provides the funds identifies a restriction or there is some other requirement to use the funds for certain purposes. For example, if the endowment funds document indicates that the endowment fund can only be used for certain purposes, they should be identified as restricted. Similarly, if the school has funds that were designated by the contributor to only be used for scholarships, it should be identified as restricted.

Investments should not be identified as restricted if the restriction is only based on the school internally identifying it will use the money for a certain purpose. For example, if the board indicates that a certain amount must be set aside to buy a new piano, that is not considered restricted because the school is not legally restricted from using those funds. Instead, the school is internally identifying what purpose it intends to use the funds for. As we previously discussed, if the school anticipates that any of the principal portion of an investment will be used for their intended purpose during the school year, the funds would need to be moved through a category change to cash on Schedule 7‐1.

The total of all of the investments as of June 30, 2024 and June 30, 2025 in Columns D and E must match Schedule 7‐1 or the school will receive an error.

If you have more than 6 investments, prepare a supplemental schedule that includes Columns A‐E for any investments that do not fit at the top of Schedule 7-2. Then, insert "See attached" as the description on the last line and put the total from the supplemental schedule in Columns D and E. Complete Columns B and C based on the investments included in that line. Any investments included on the same line together must have the same response for Columns B and C. As a result, the school may need to have more than one "See attached" line if it needs to include a supplemental schedule for investments that have a different response in Columns B and/or C.

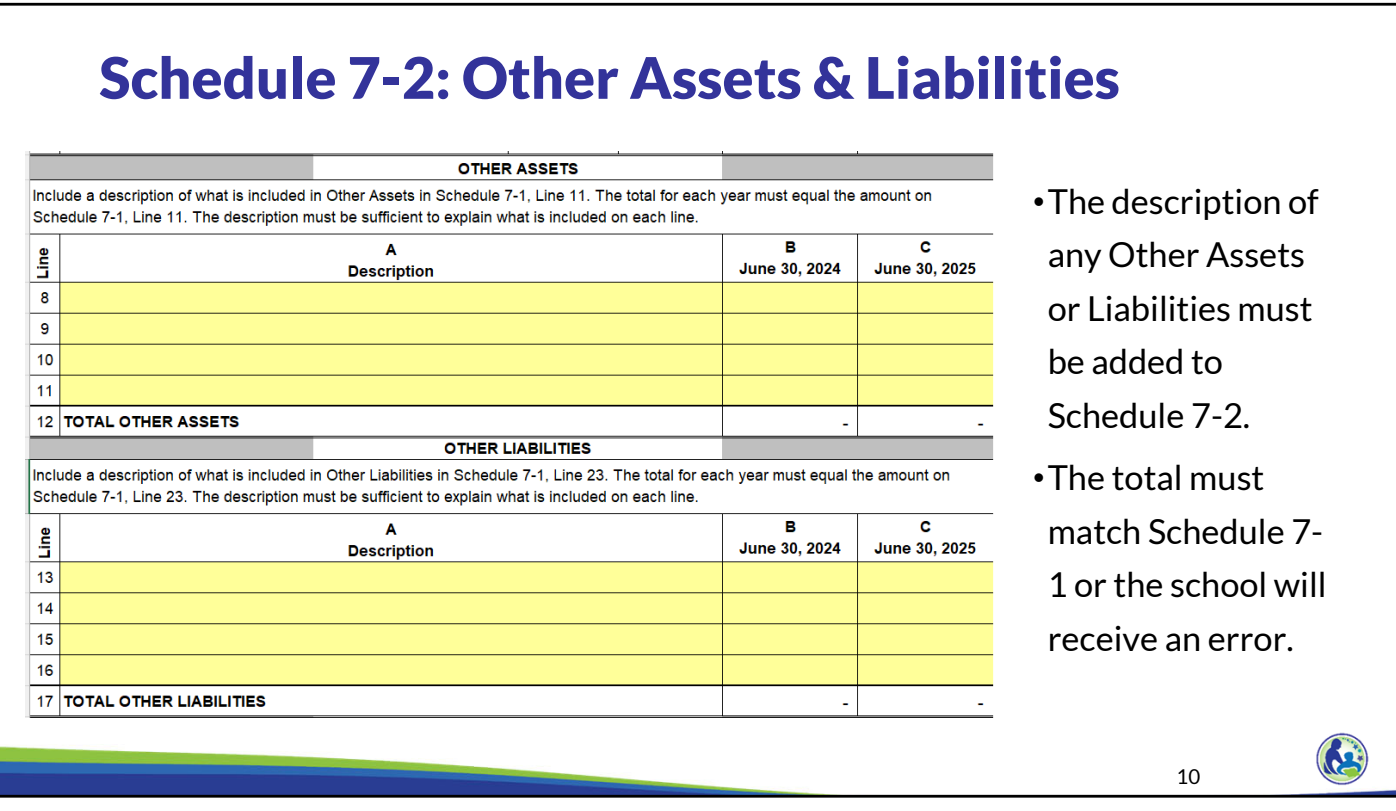

If the school has anything included in other assets or liabilities, it must include a list of what is included on Schedule 7‐2. The description must be sufficient for the department to understand what is included in the fund. Again, the total of these funds must match the total on Schedule 7‐1.

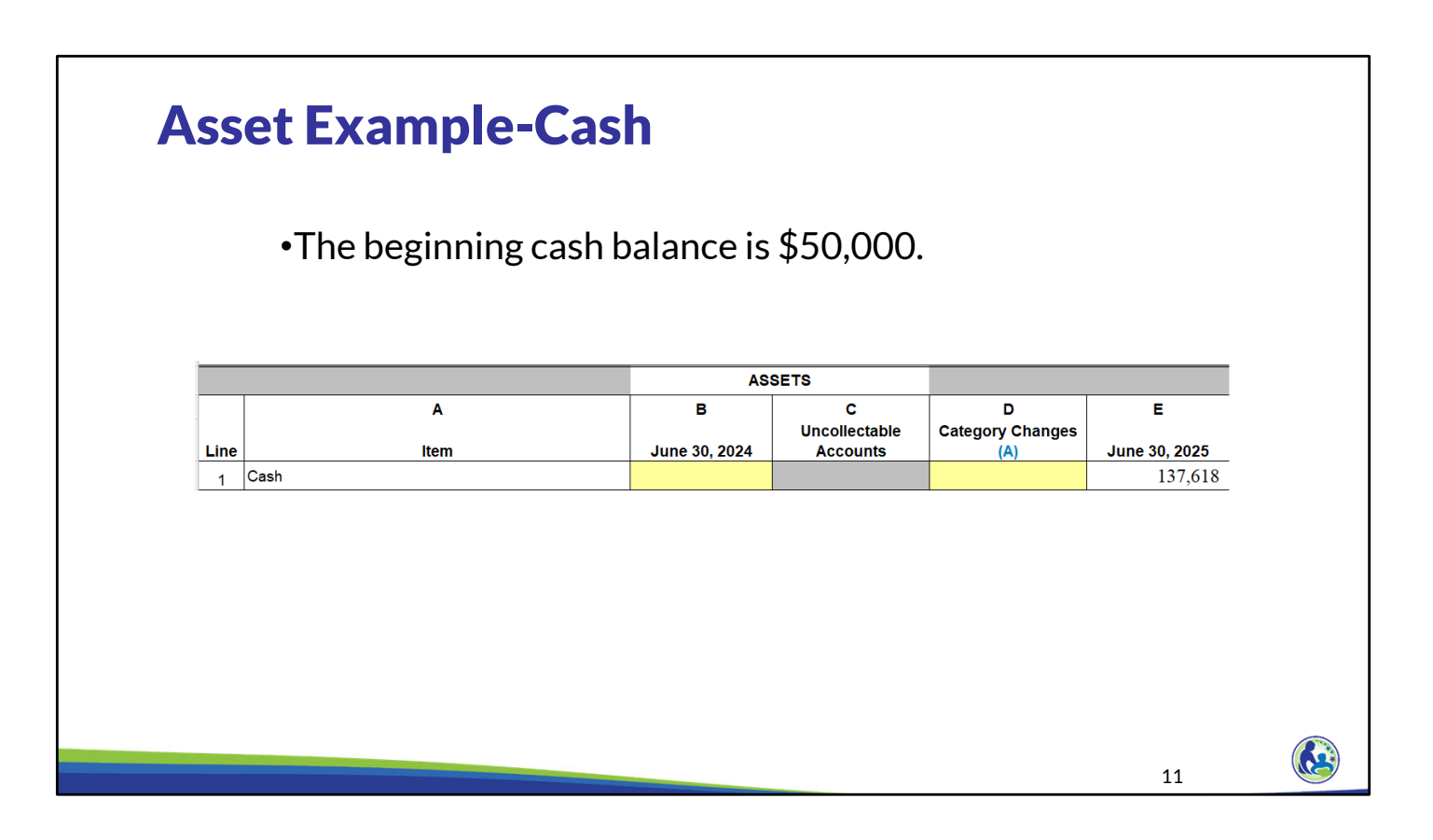

Let's enter some example information into Schedule 7‐1. The school has a beginning cash balance of \$50,000. This \$50,000 is entered into Line 1, Column B.

You will notice once we do this, the ending balance in Column E will automatically be updated. Column E is calculating the ending balance based on the beginning cash balance plus all of the cash receipts we identified in previous schedules less the cash payments we identified in previous schedules.

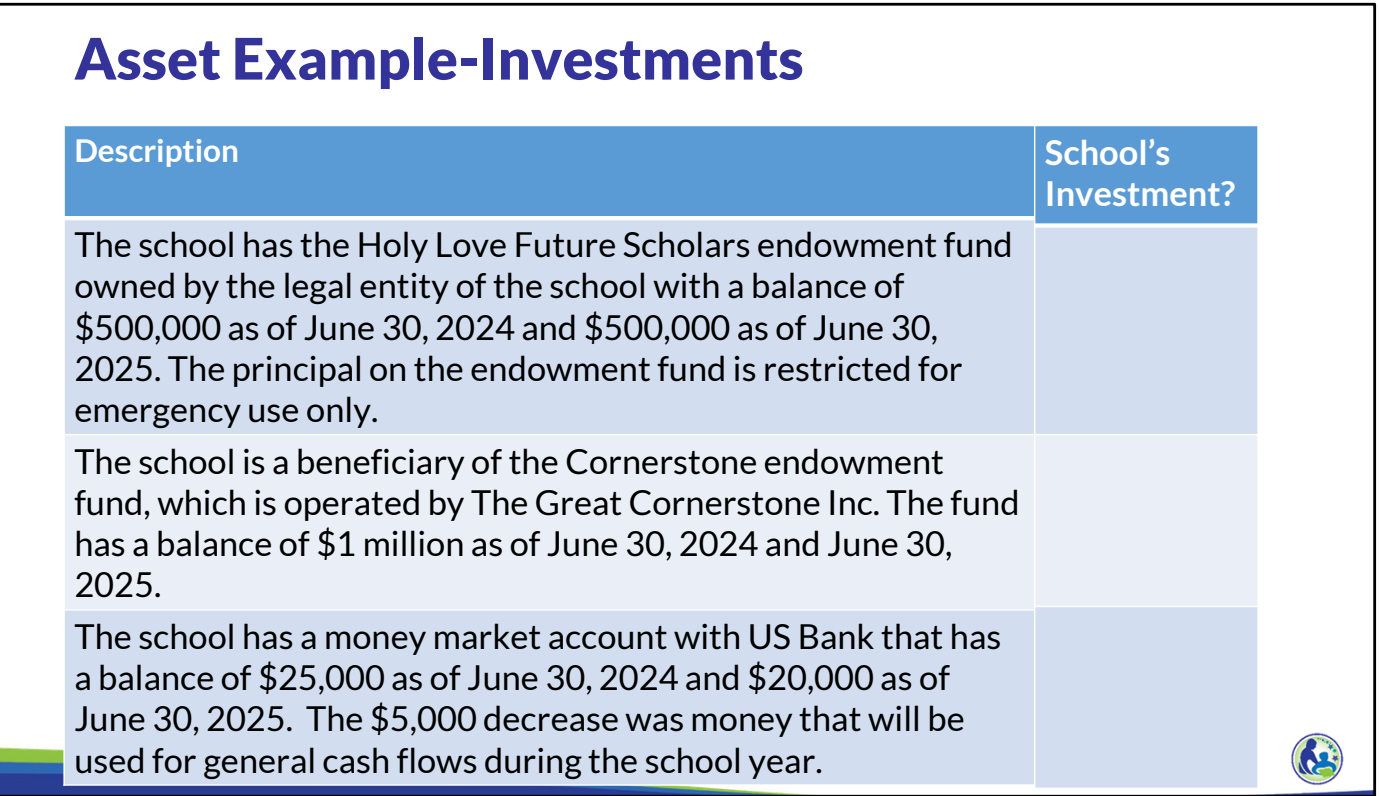

Next, we need to include the investments in our budget. In order to determine which investments to include in Schedule 7‐1 and 7‐2, let's review the investments the school receives income from to determine which of them are the school's investments. Please pause the training, read through each one, and determine whether you think each one should be included as an investment in Schedule 7‐1. Once you are ready to go through the answers, continue the training.

The Holy Love Future Scholars Endowment fund would be included in the budget because it is owned by the legal entity of the school.

The Cornerstone Endowment fund would not be included because the legal entity of the school does not own the fund. Instead, the school is only a beneficiary of the fund.

Finally, the money market account is owned by the school and should therefore be included.

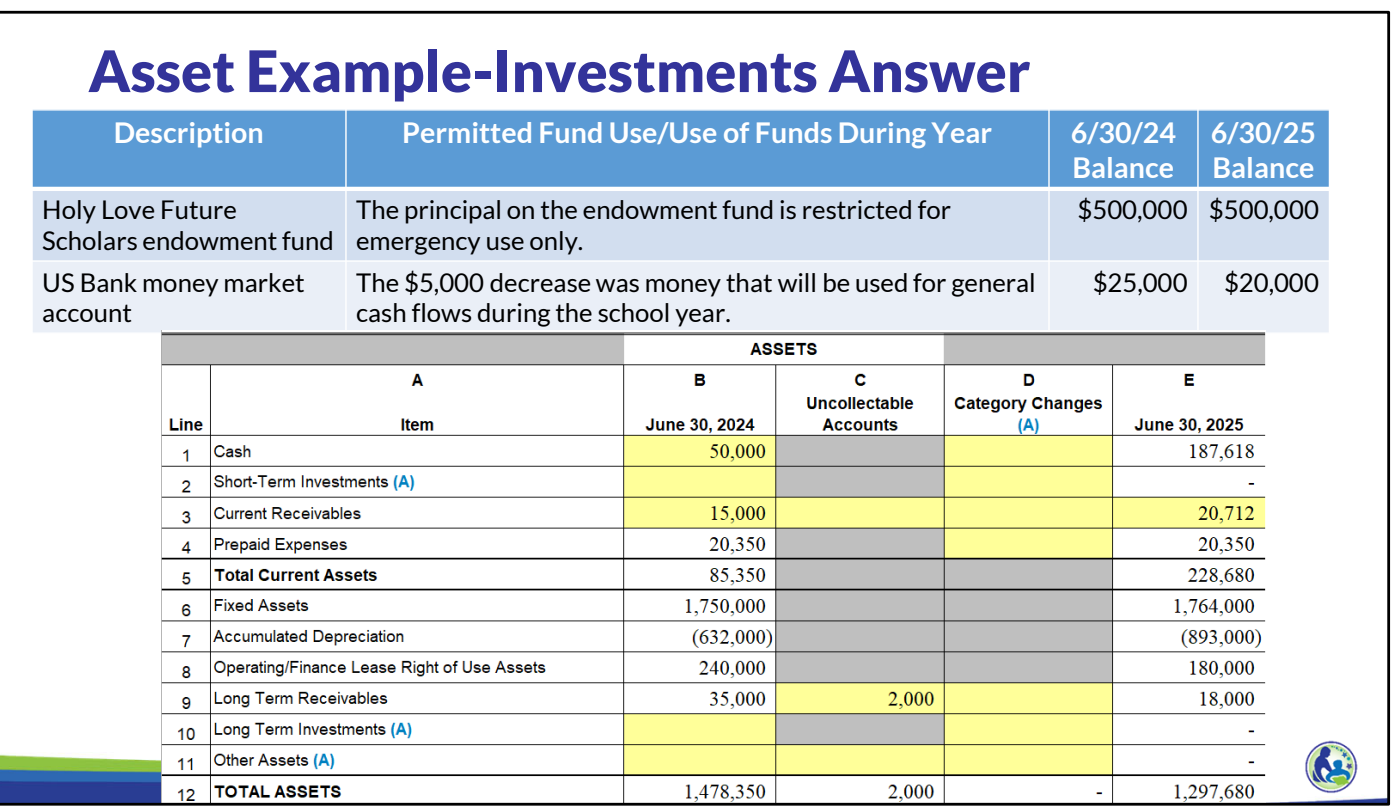

There are two different investment lines in the net asset schedule, short term investments and long term investments. Short term investments are those that are readily available and convertible into cash. A money market account would generally be considered readily convertible to cash and a short term investment.

Endowment funds will generally be considered long term investments because the fund balance is generally restricted and can only be used for certain purposes. So, the endowment fund balance will go on Line 10.

As a result, type in 25,000 on Line 2, Column B and 500,000 on Line 10, Column B.

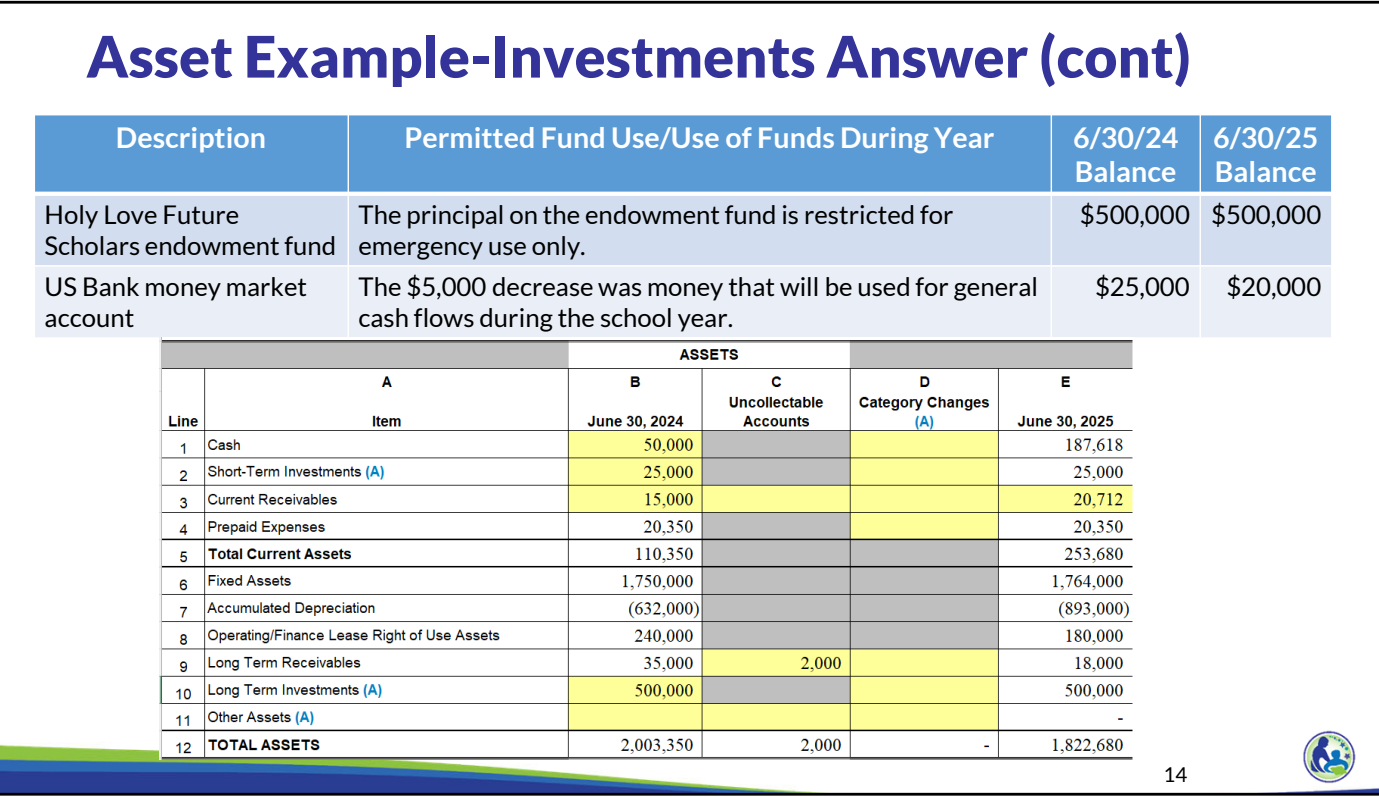

The information indicates that \$5,000 of the money market balance will be used for general cash flows during the year. Therefore, we have to move the \$5,000 from short term investments to cash. This is done by typing negative 5,000 on Line 2, Column D and a positive 5,000 in Line 1, Column D.

When you do this, you will notice that the cash balance increased by \$5,000 and the investment balance decreased to our ending balance of 20,000.

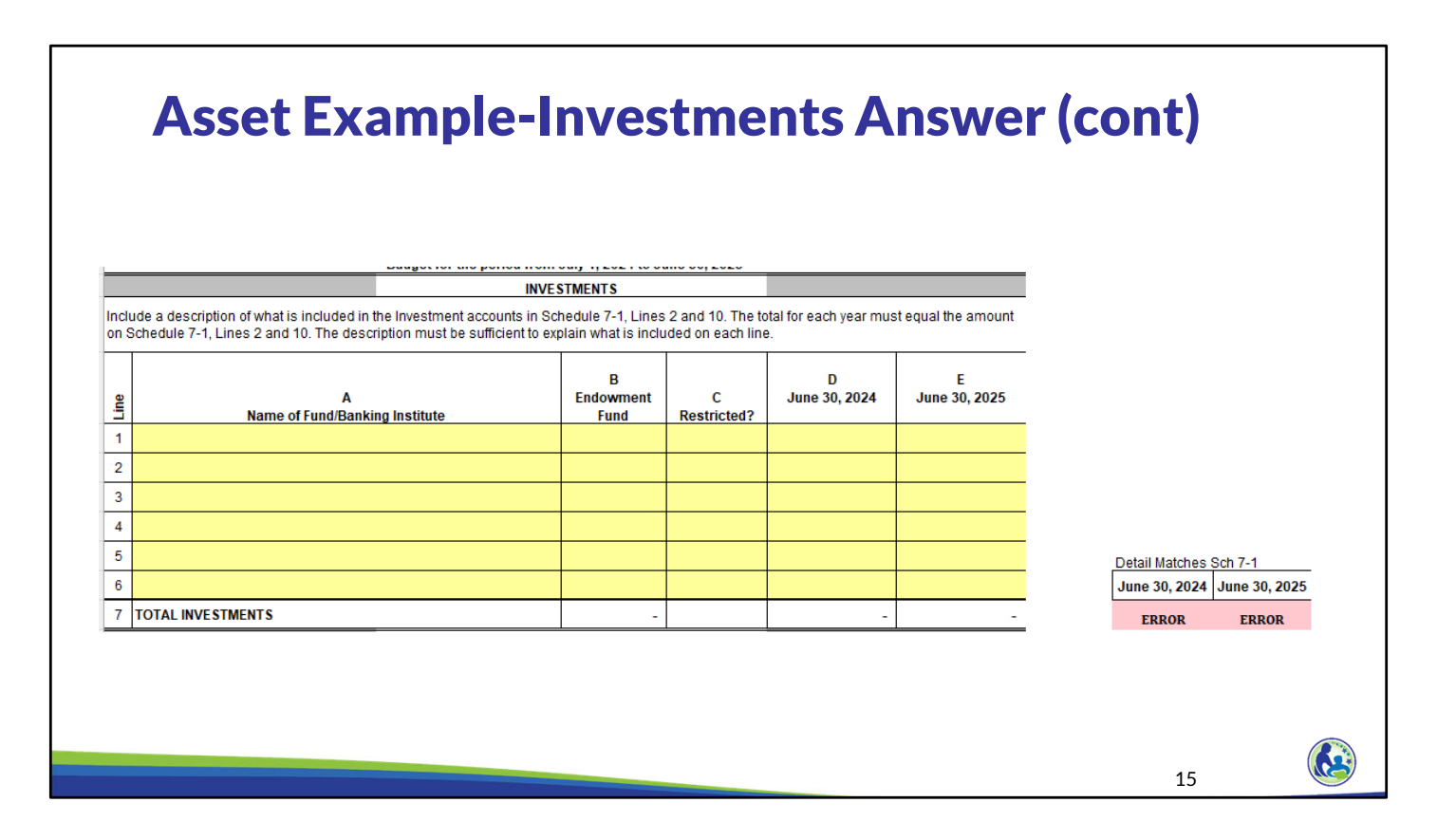

Before we enter any information in Schedule 7‐2, you will notice we have 2 error messages to the right because the amount of investments we have in Schedule 7‐1 as of June 30, 2024 and 2025 is more than the amount on Schedule 7‐2. These must be resolved or you will receive an error in the Error Report.

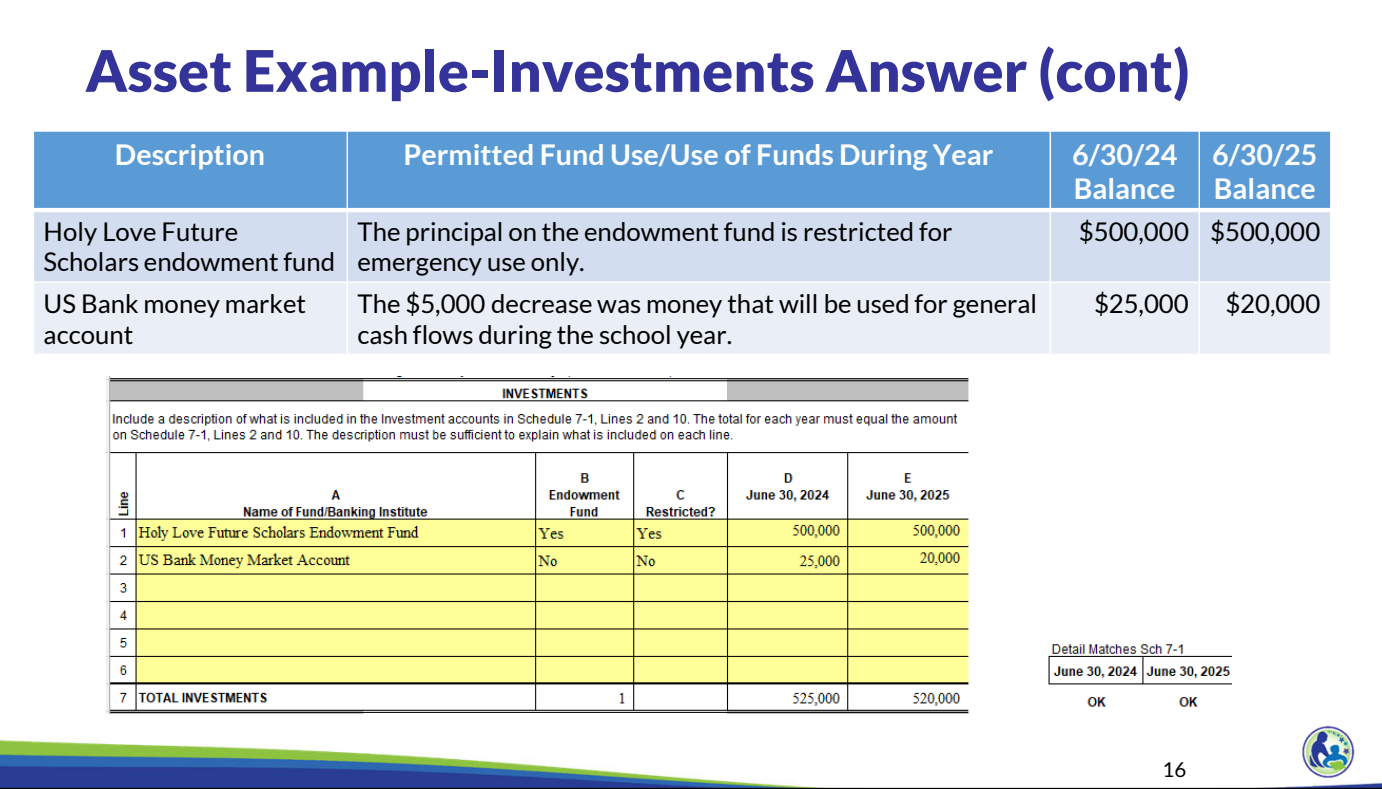

On Line 1, we insert the Holy Love Future Scholars Endowment Fund and indicate it is an endowment. Since the principal is restricted for emergency use only, we insert Yes in Column C. We then put the 500,000 balance in Columns D and E.

Next, include the money market funds on Line 2. We identify US Bank money market account in Column A and that it is not an endowment fund or restricted in Columns B and C. Finally, type in the money market balances in Columns D and E based on our example.

Once these are entered in, you will notice that it will indicate OK to the right of the columns since the total investments on Schedule 7‐2 now equal the total short and long term investments on Schedule 7‐1.

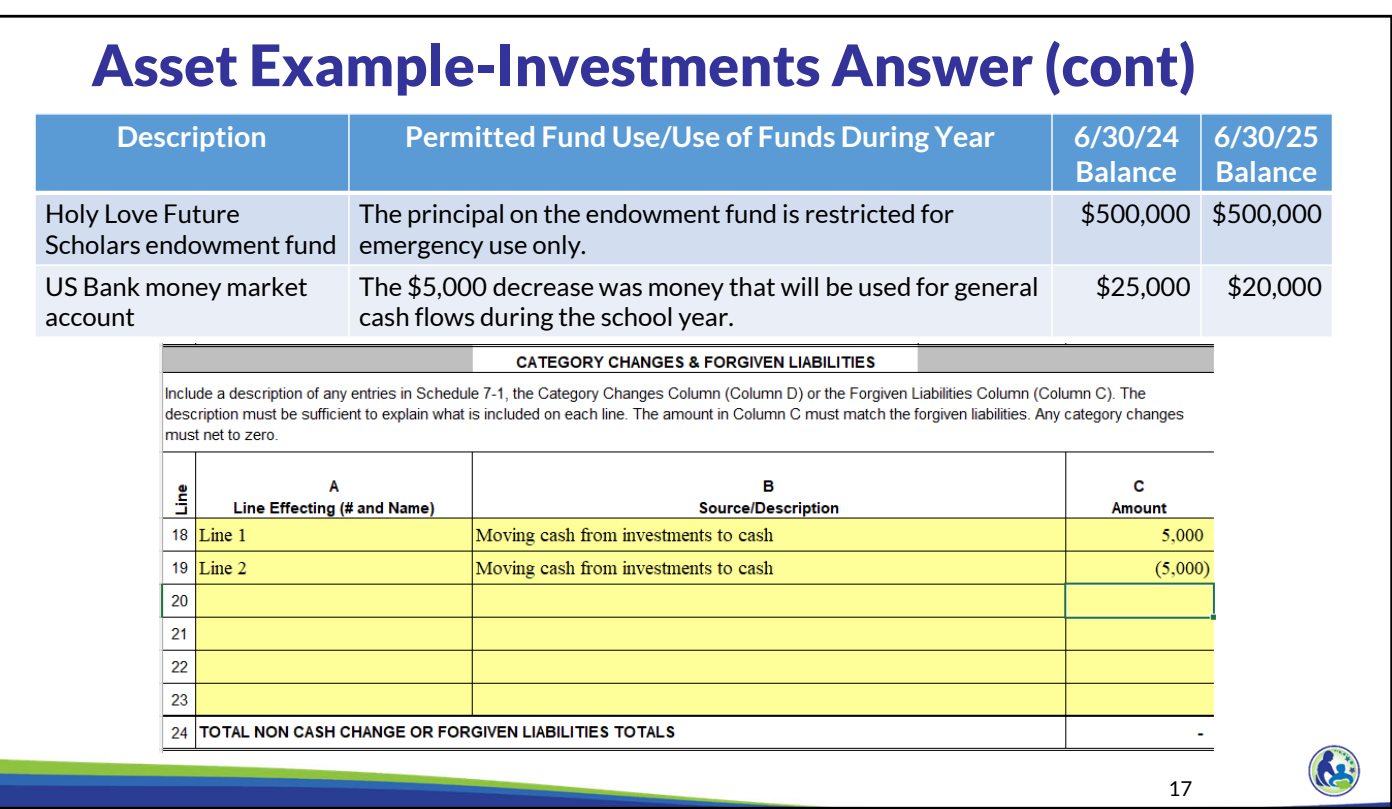

Since we included amounts in the category changes column, we need to identify those in the Category Changes & Forgiven Liabilities section of Schedule 7‐2. We identify that we moved the money market funds from investments to cash and the decrease and increase of \$5,000. The net of these changes must be zero.

18

 $\mathbf{G}$ 

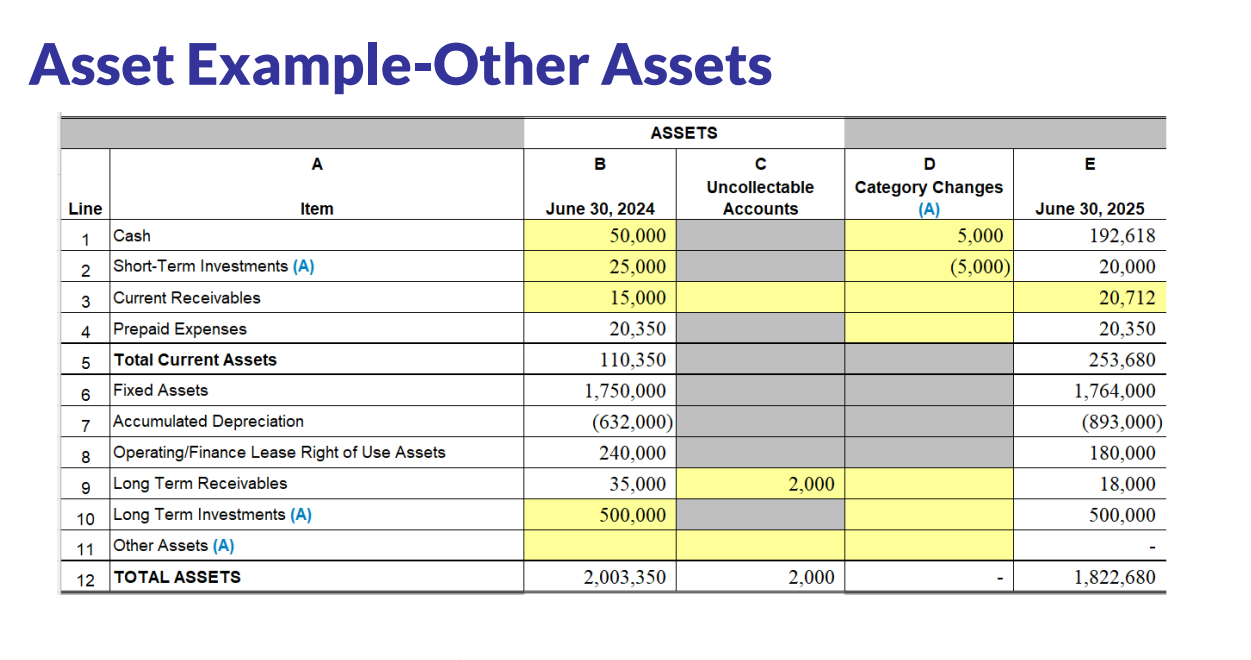

The school has a rental deposit of \$5,000 outstanding as of June 30, 2024 and June 30, 2025.

The school has a rental deposit of \$5,000 outstanding as of June 30, 2024 and June 30, 2025. Rental deposits should generally be included in other assets. Insert the 5,000 in Line 11, Column B. The June 30, 2025 balance will automatically update to be 5,000 as well. Since the balance was the same at the end of both years, no further changes are necessary.

This is the final asset related example we have so take a moment to confirm that what is on this schedule matches your budget Excel document. If it does not, review the information earlier in this section. However, if the amounts that do not match are white, please be aware that the amounts not equaling may be based on the information entered in a previous training. If you are having difficulty identifying the error, please email your budget to dpichoiceauditreports@dpi.wi.gov and we will review it to help you identify the difference.

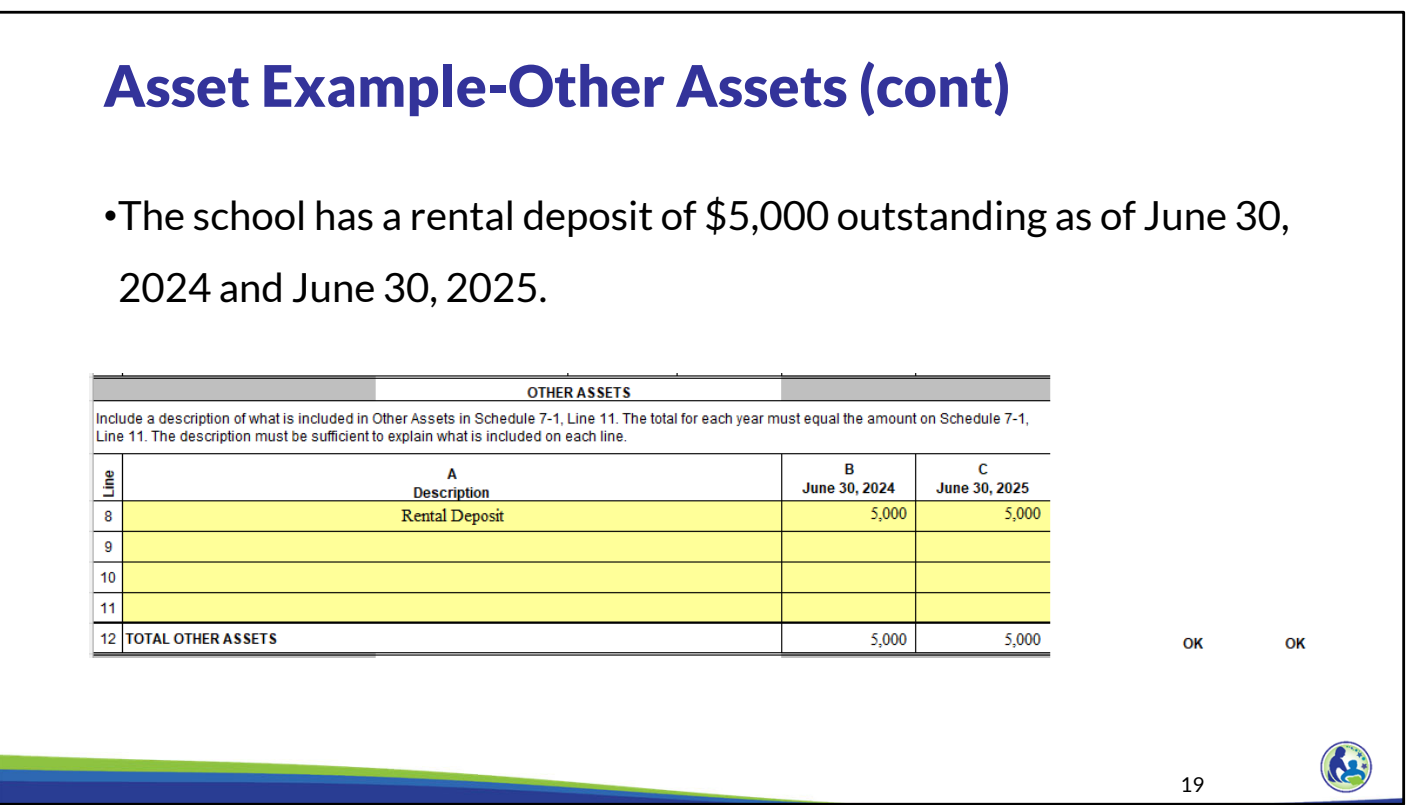

We also need to describe what is in other assets on Schedule 7‐2. So, on Schedule 7‐2, Line 8 we indicate Rental Deposits and identify the 5,000 as of the end of each year.

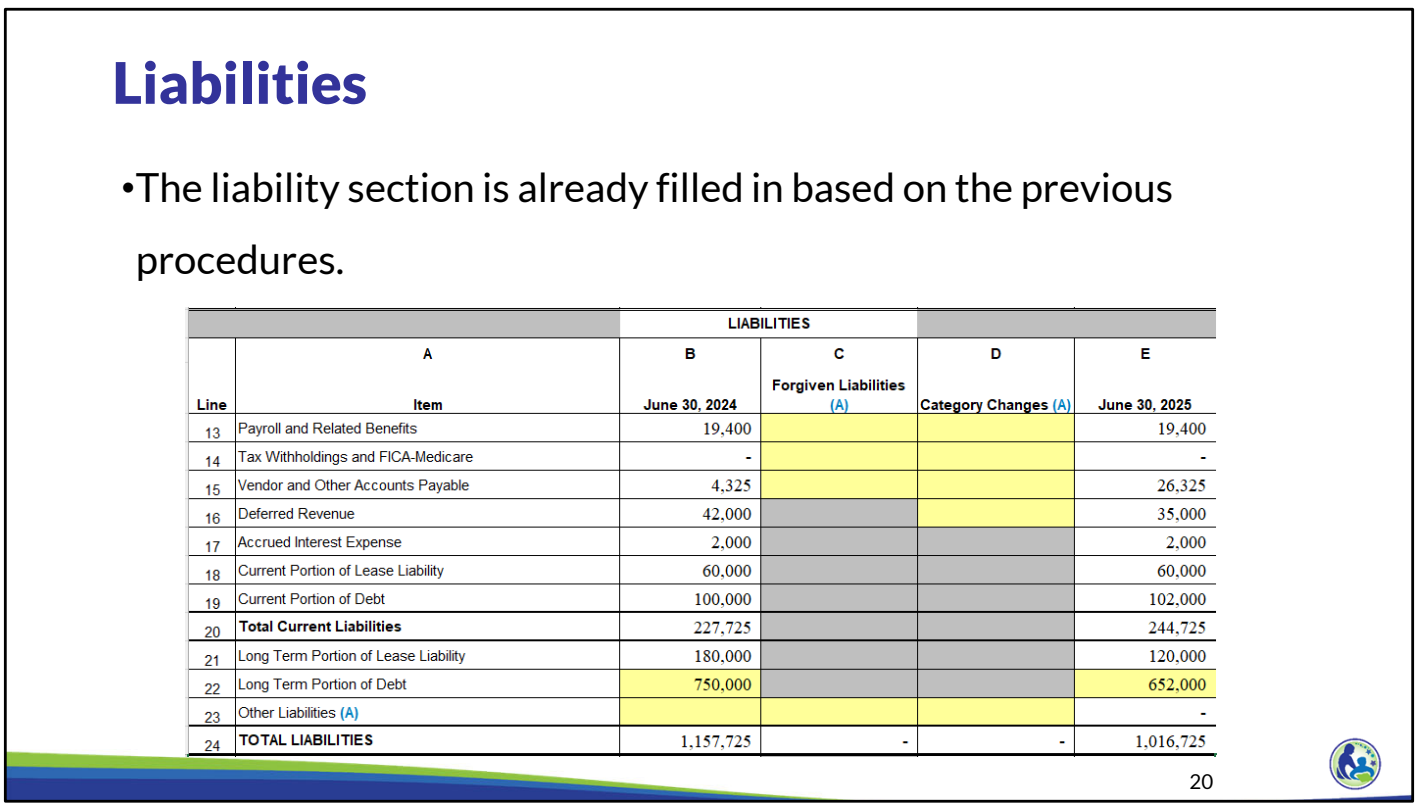

The liability section is already filled in based on the information entered in previous trainings. Take a moment to confirm that what is on this schedule matches your budget Excel document. If it does not, refer to the previous trainings to determine what was entered incorrectly. If you are having difficulty identifying the error, please email your budget to dpichoiceauditreports@dpi.wi.gov and we will review it to help you identify the difference.

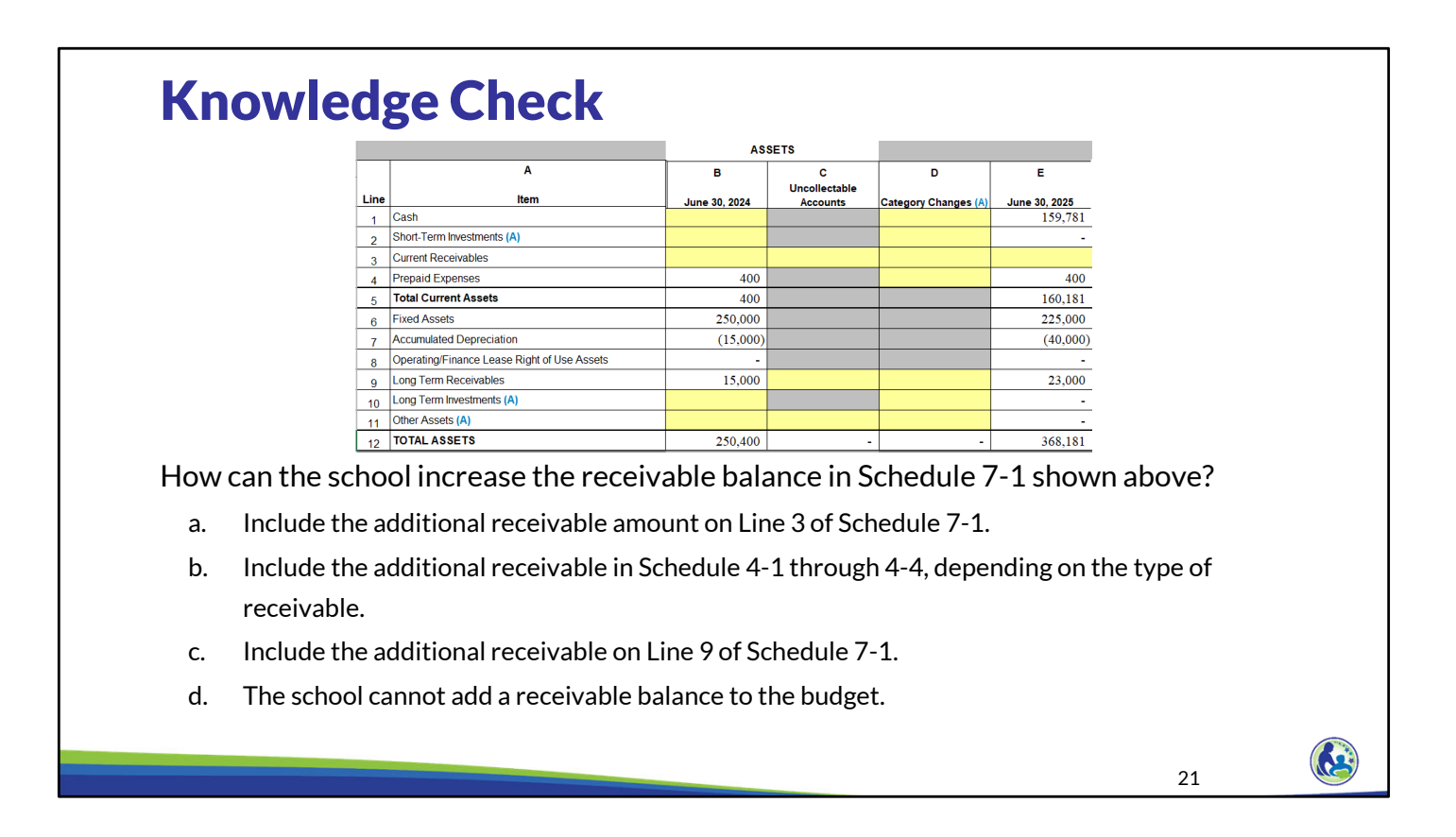

I will give you a minute to read through this question and determine what you think the answer is.

The correct answer is b. The revenue must be included in the applicable Schedule 4. It cannot be directly included in Schedule 7‐1. If it is directly included in Schedule 7‐1, it will create a negative receivable balance. This will result in an error on the error report that the school will need to resolve prior to submitting the budget.

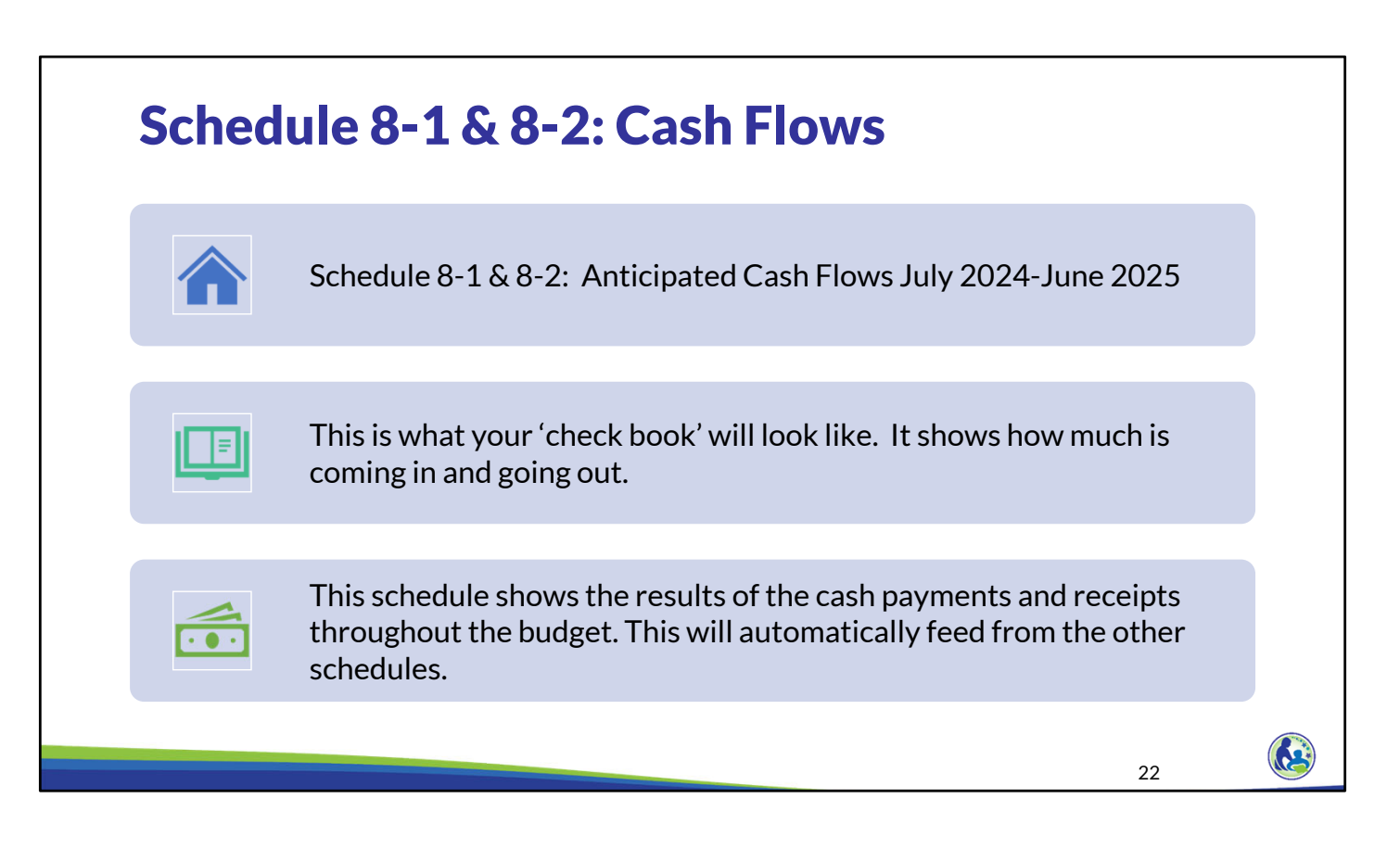

Schedules 8‐1 and 8‐2 are the cash flow schedules. This is what your 'check book' will look like. It shows how much is coming in and going out. The information in this schedule shows the results of the cash payments and receipts entered throughout the budget. It will automatically feed from the other schedules.

The great part about this schedule is that there is nothing for you to directly enter on it. The not so great part is that all the cash receipts and cash payments you enter into the other schedules will update this schedule. So, after you make any changes to other schedules you need to check this schedule and ensure you do not have any negative cash balances. As a result, this is one of the schedules that you should review right before you submit your budget to DPI to ensure it is okay.

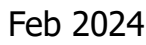

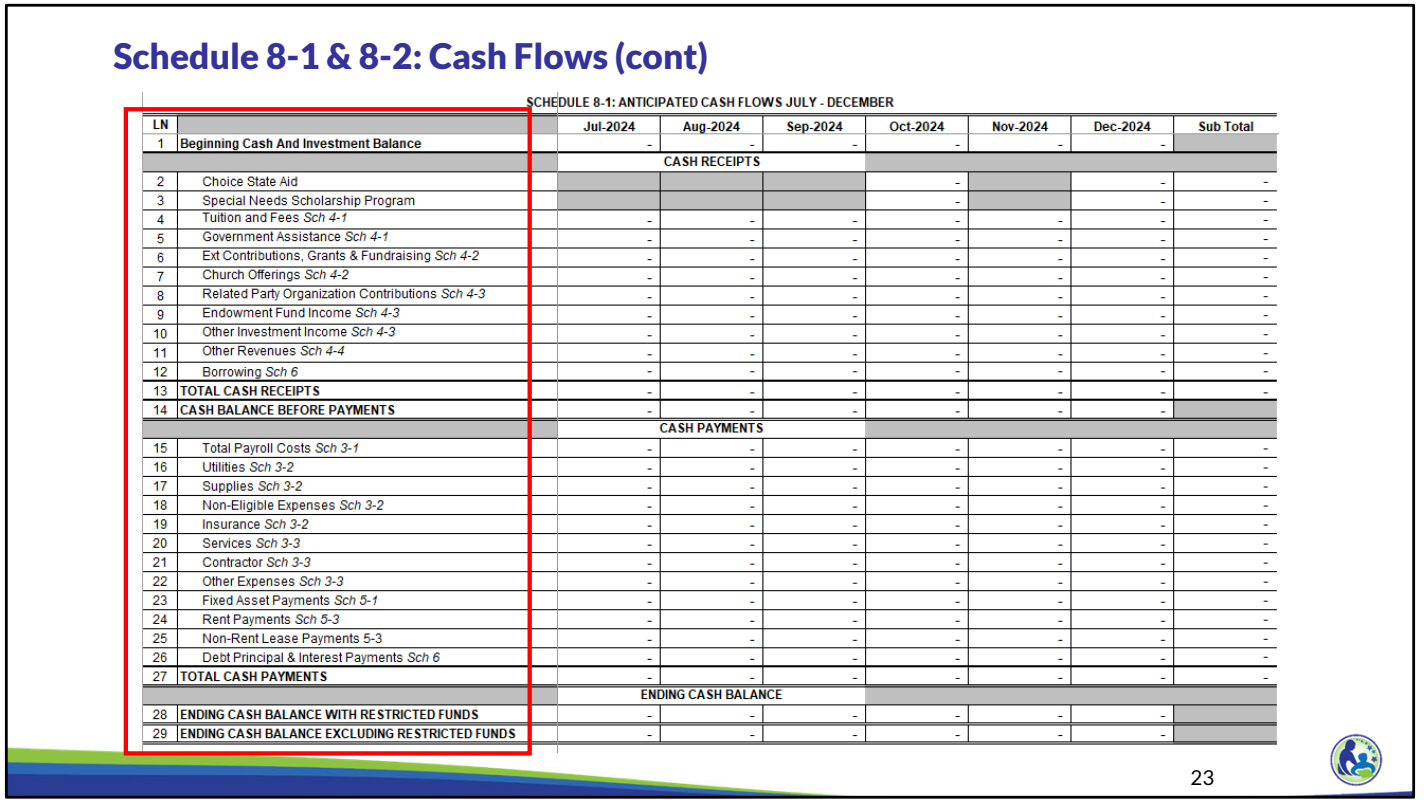

This is what the cash flow schedule looks like. Each line corresponds to the cash receipts or cash payments on one of the earlier schedules. The schedule each amount is coming from is identified in italics.

Schedule 8‐1 includes the cash receipts and payments for the first half of the year. Schedule 8‐2 includes them for the second half of the year.

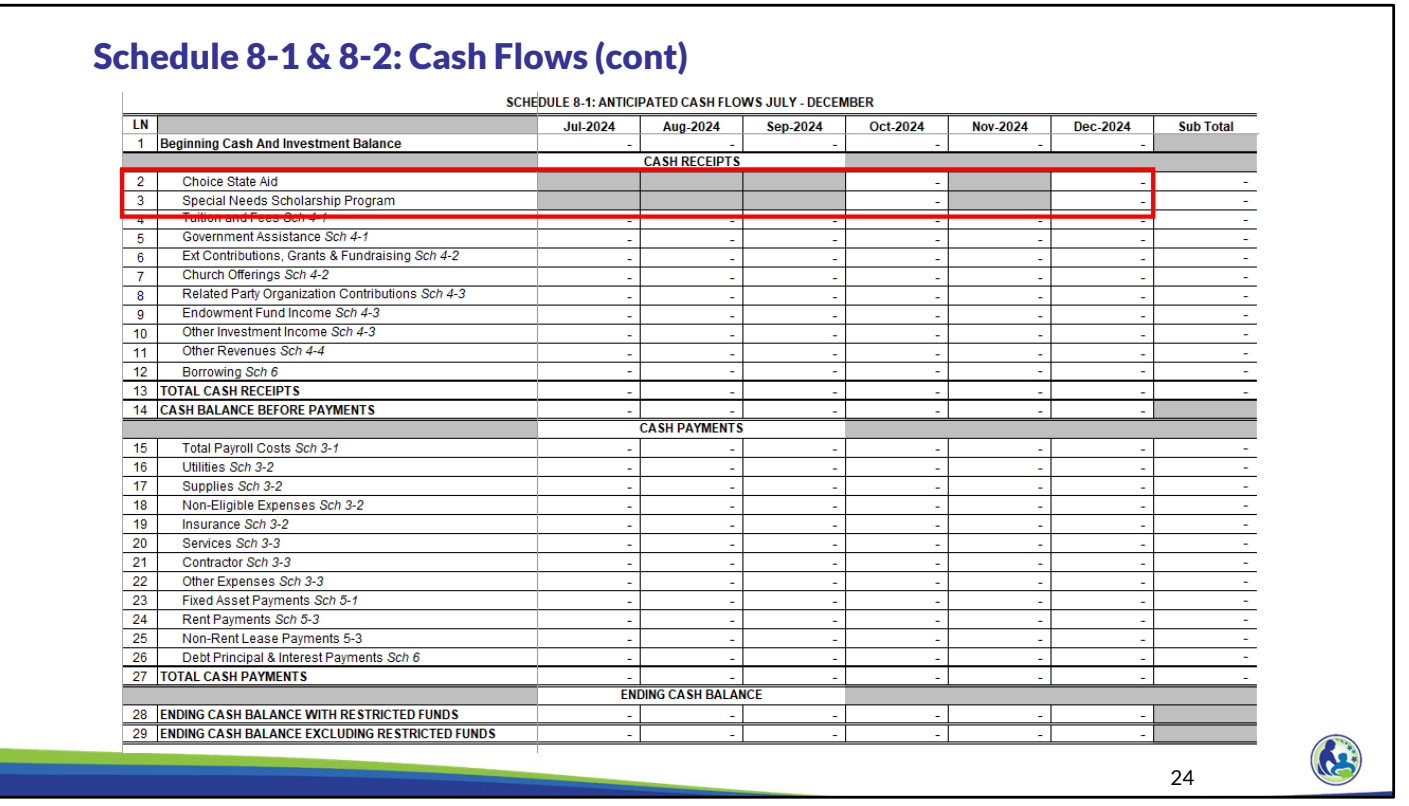

As we discussed earlier, the Choice and SNSP revenues are automatically included in this schedule based on the counts entered in Schedules 2‐1 and 2‐2. You will notice that these payments are identified as coming in the month following the payment. This is because the department makes the payments at the end of the month so the school should budget on the basis that these funds will be available in the following month.

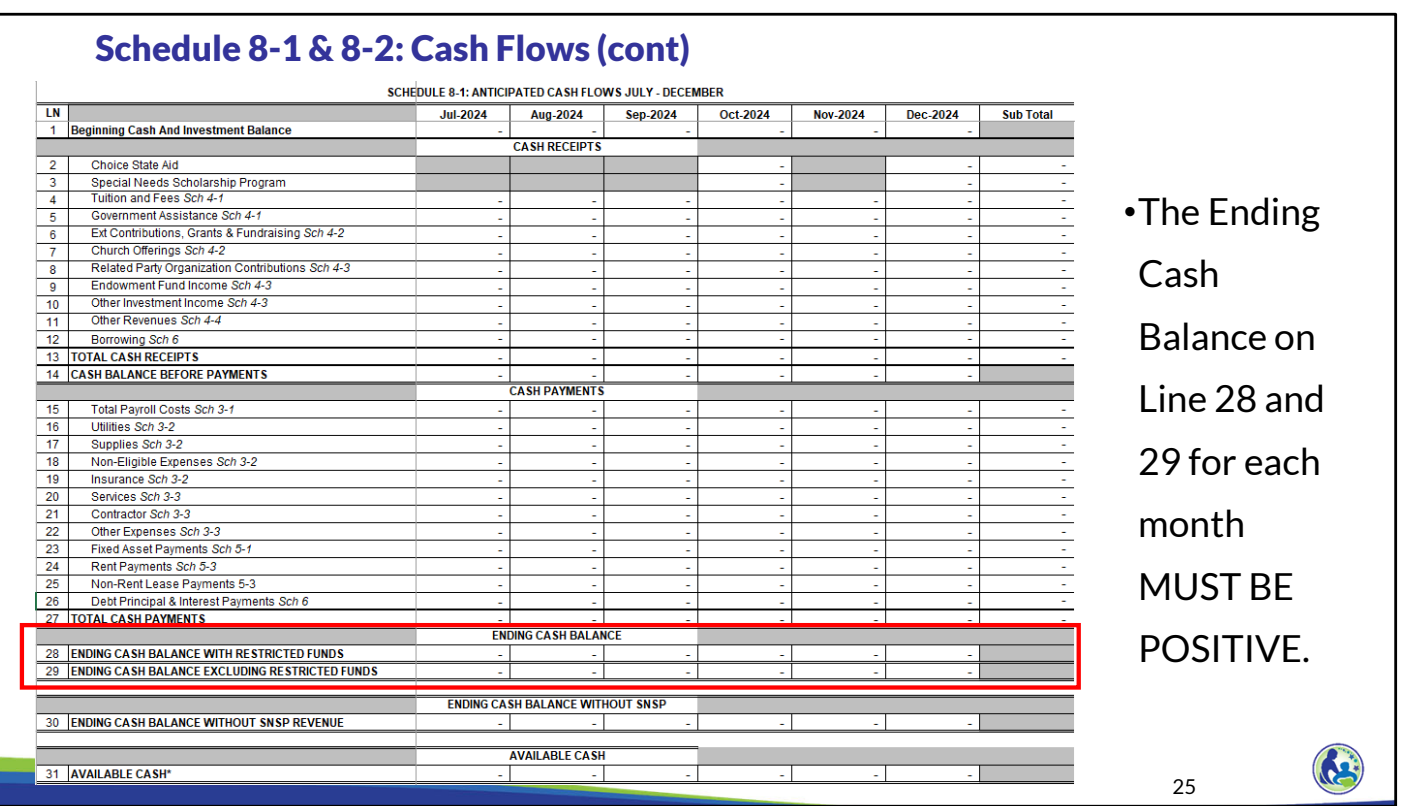

You will need to ensure that Lines 28 and 29 are positive in every month. If Line 28 is negative, that essentially means you have overdrawn on your bank account. If line 29 is negative, that means that you have spent amounts that you have identified as being restricted.

Later we will talk about contingency funding. If you identify that you will use available cash as contingency funding, the amount on Schedule 8‐1 and 8‐2, Line 31 must have at least the amount identified as available cash in every month. A budget is acceptable with negatives on Line 31 as long as available cash is not identified as contingency funding in Schedule 12‐1. See the training on Schedules 11 and 12 for further information.

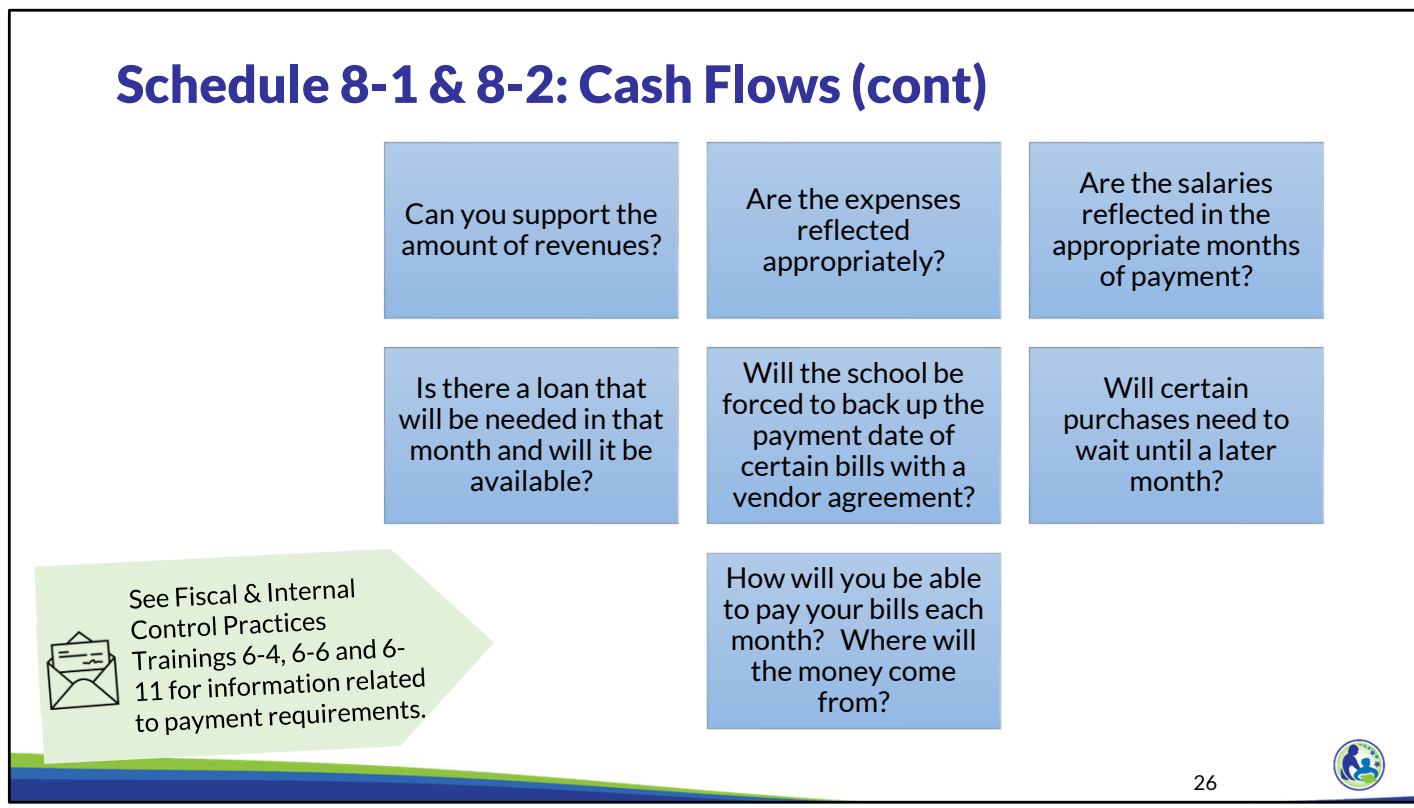

If Line 28 or 29 is not positive, you must modify the budget to remove the negative. Some things to consider in how to remove the negative are if you can add or change the timing of revenue or remove or change the timing of expenses. As you complete these changes, some things to consider are:

Can you support the amount of revenues?

Are the expenses reflected appropriately?

Are the salaries reflected in the appropriate months of payment? DWD generally requires that employees be paid the full amount owed at least every 31 days. Further, employees must be paid as required by the written agreement and payment dates provided to the employee.

If there is a loan that will be needed in that month, will it be available? Will the school be forced to back up the payment date of certain bills with a vendor agreement? As a reminder, schools must pay vendors as per written agreement or, if there is no written agreement, within 90 days of receiving the invoice or payment request.

Will certain purchases need to wait until a later month? How will you be able to pay your bills each month? Where will the money come from?

As schools consider what changes to make to its budget, schools can refer to Fiscal & Internal Control Practices Trainings 6‐4, 6‐6 and 6‐11 for information related to payments.

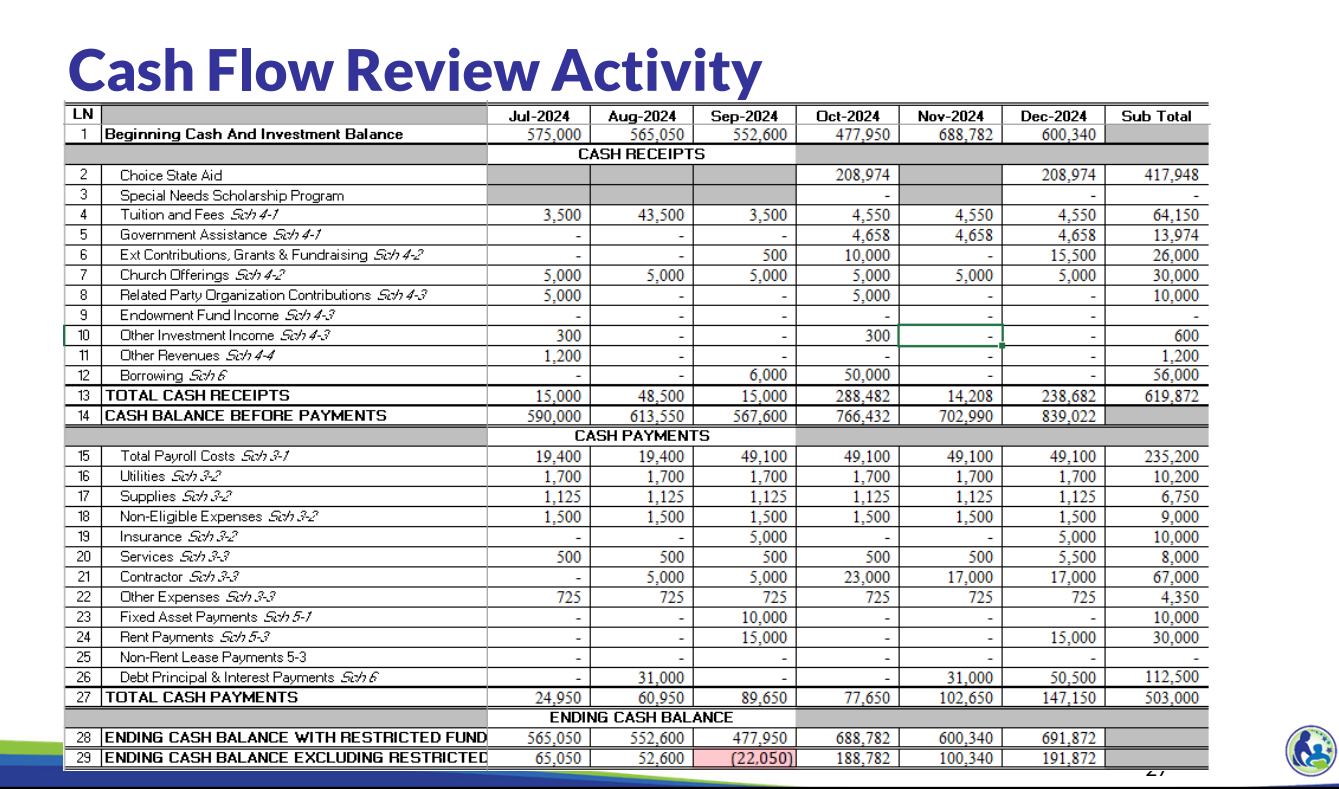

We will now do an activity to consider how we might change our budget to remove a negative cash balance. This is the cash flow based on the information we have entered throughout the training. Take a few minutes to consider what changes could be made in the revenues or expenses to remove the negative amount for September. Pause the training until you are ready to proceed.

## Cash Flow Review Activity (cont)

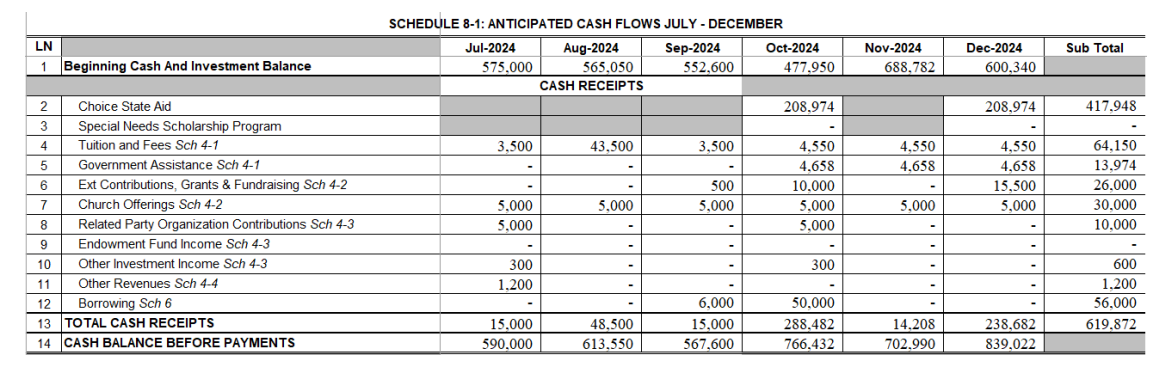

28

First, let's consider what changes we can make to the cash receipts. One thing we could do is take money out from the line of credit earlier. We took out \$50,000 on the line of credit in October. By simply taking the line of credit out earlier, we can resolve our negative cash balance in September.

However, let's consider what else schools could do to remove a negative cash balance.

Can any of the contributions, grants or fundraising on Line 6 be provided to the school in August or September instead of later in the school year? If so, you will need to ensure that any written agreements for the amounts identify they will be provided earlier.

Can the school obtain the endowment fund income in August or September instead of January? If you would like to use this option, you would need to get something in writing that you could provide the department so we could confirm the endowment fund is willing and able to provide the funds earlier.

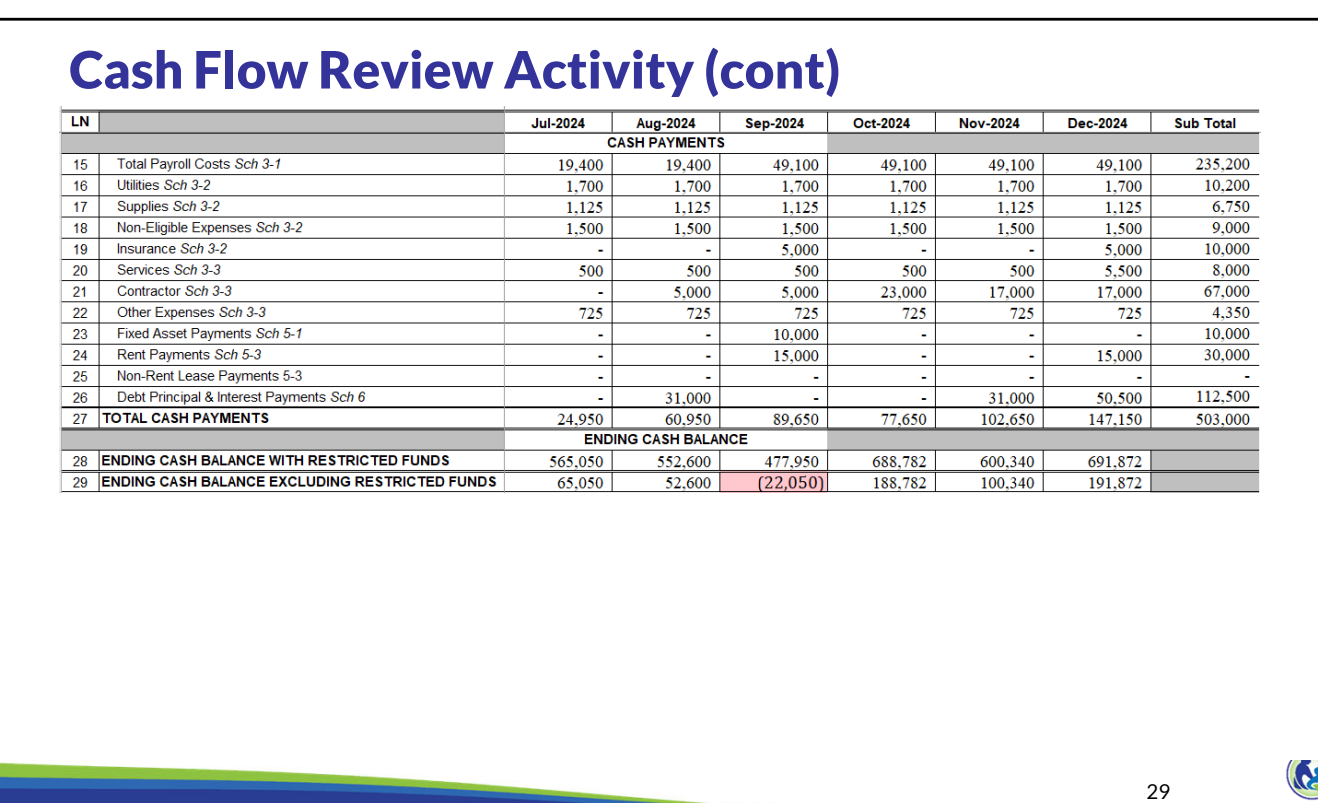

Next we will look at the expense side. We purchased fixed assets resulting in amounts owed in September. Could we purchase them later so the amounts are due later? If the fixed assets are required for the next school year, this may not be possible, especially if the 24‐25 school year is the first year the organization is operating a school. If the 24‐25 school year is the first year the school is operating, the department will review the budget to ensure the school has equipment and educational media available at the beginning of the year. In order for this to occur, the school will generally have to purchase the fixed asset by August. Since the Choice vendor payment requirements indicate the latest a vendor would generally be paid is 3 months after invoice or payment receipt, any fixed asset purchases for a new organization generally need to be paid by November.

Can the school negotiate the rental agreement to owe the rent in a future month? As a reminder, the amounts must be paid as required by the written rental agreement. So, if this option is used, the school must be able to provide a revised rental agreement showing the landlord has agreed to the revised terms.

One last thing to consider is if the payments for other non‐payroll expenses can be made later. Again, the school must pay all amounts as required by a written agreement or, within 90 days of the invoice if there is no written agreement.

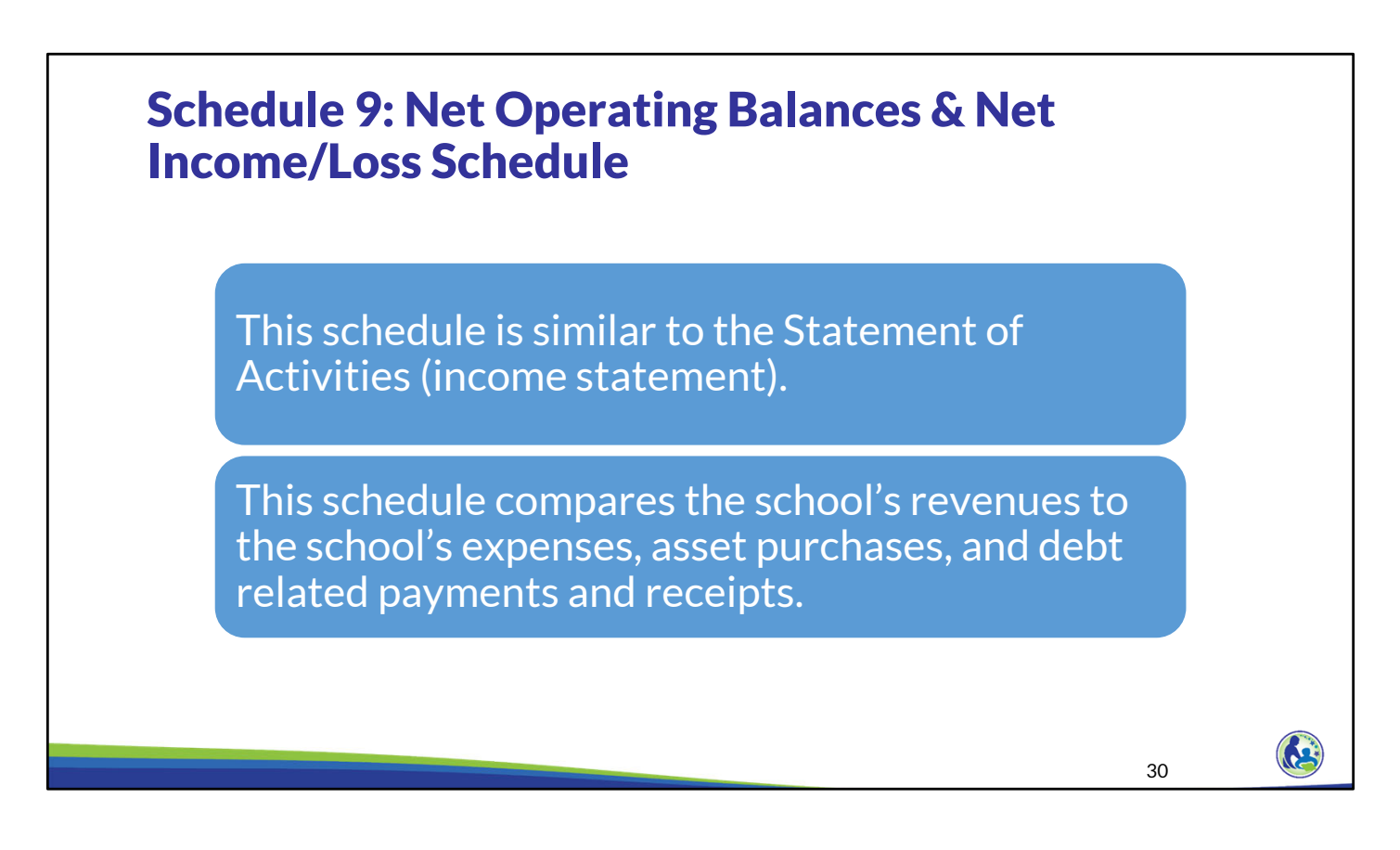

The next schedule we will look at is Schedule 9, which is the net operating balances and net income/loss schedule.

This schedule is similar to the Statement of Activities or income statement. This schedule compares the school's revenues to the school's expenses, asset purchases, and debt related payments and receipts.

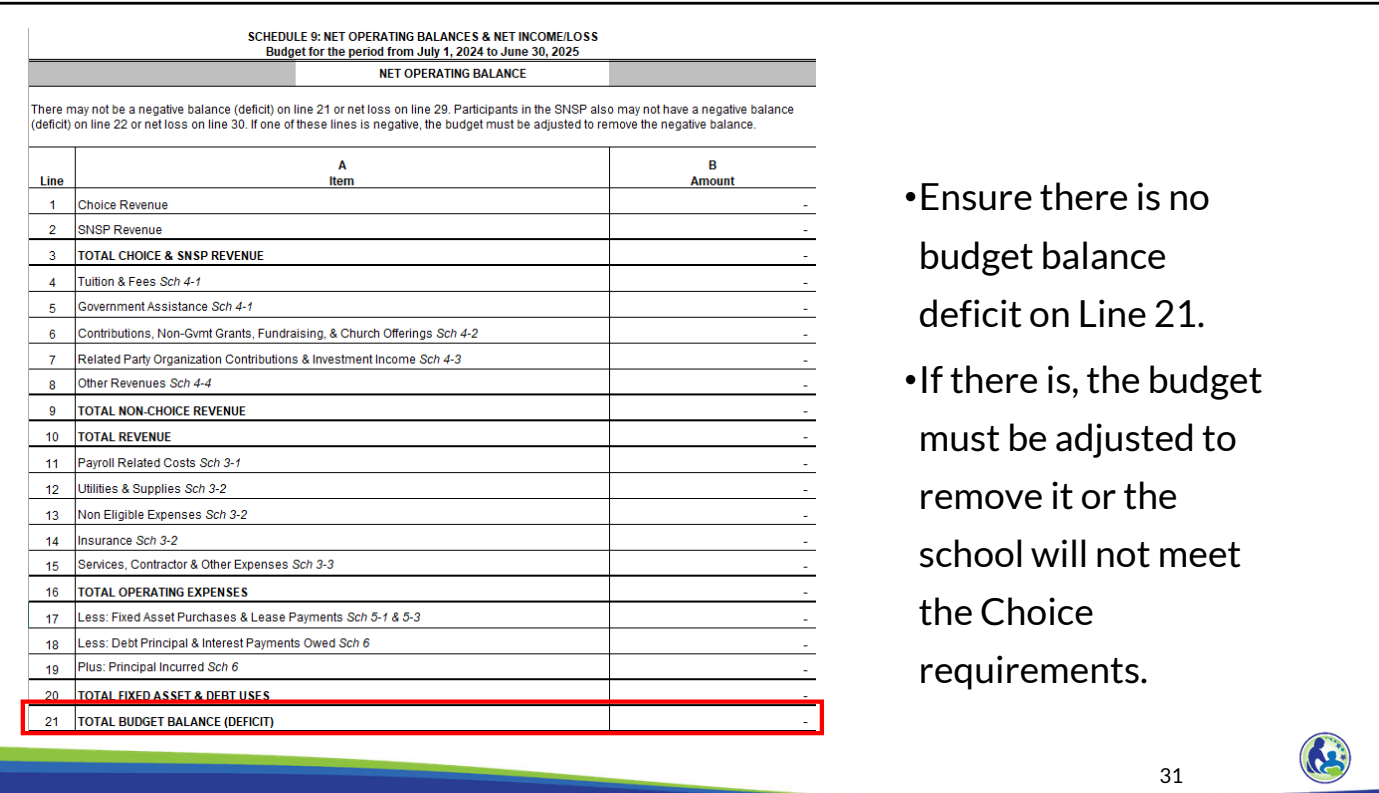

The school must ensure there is no budget balance deficit on Line 21. If there is, the budget must be adjusted to remove it or the school will not meet the Choice requirements. The adjustments that would be made to correct this schedule are similar to the adjustments we talked about earlier for the cash flow schedule. Similar to the cash flow schedule, it is important that the school review this schedule just before submitting the budget to ensure there is no budget deficit since any adjustments in other schedules could create a budget deficit on this schedule.

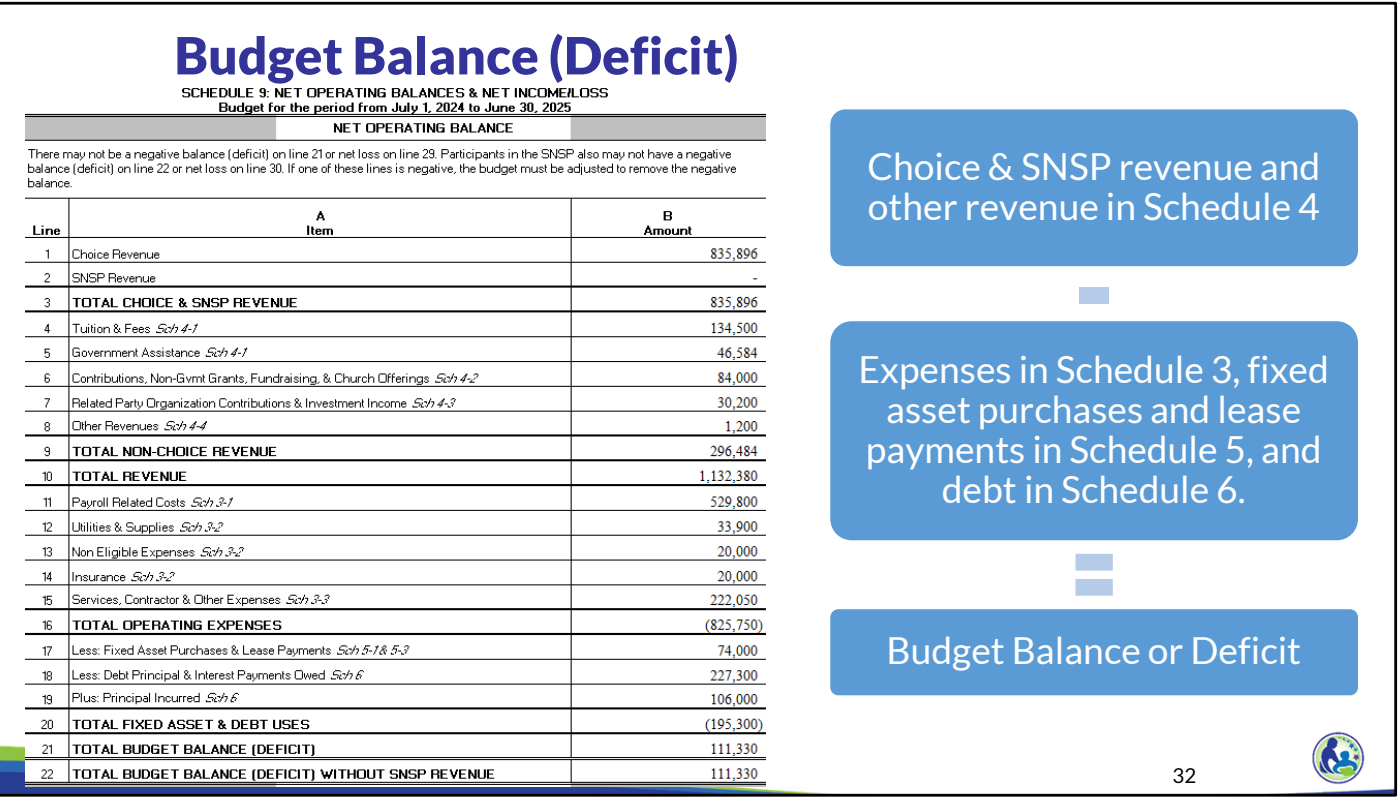

Line 21 calculates the budget balance or deficit. First, the total revenue is determined by adding the Choice & SNSP revenue and other revenue in Schedule 4. Then, we subtract the expenses in Schedule 3, fixed asset purchases and lease payments in Schedule 5, and debt in Schedule 6.

The example on the screen shows a budget balance. If the school had a budget deficit, the school would need to increase the revenue or decrease the expense related items so the budget balanced.

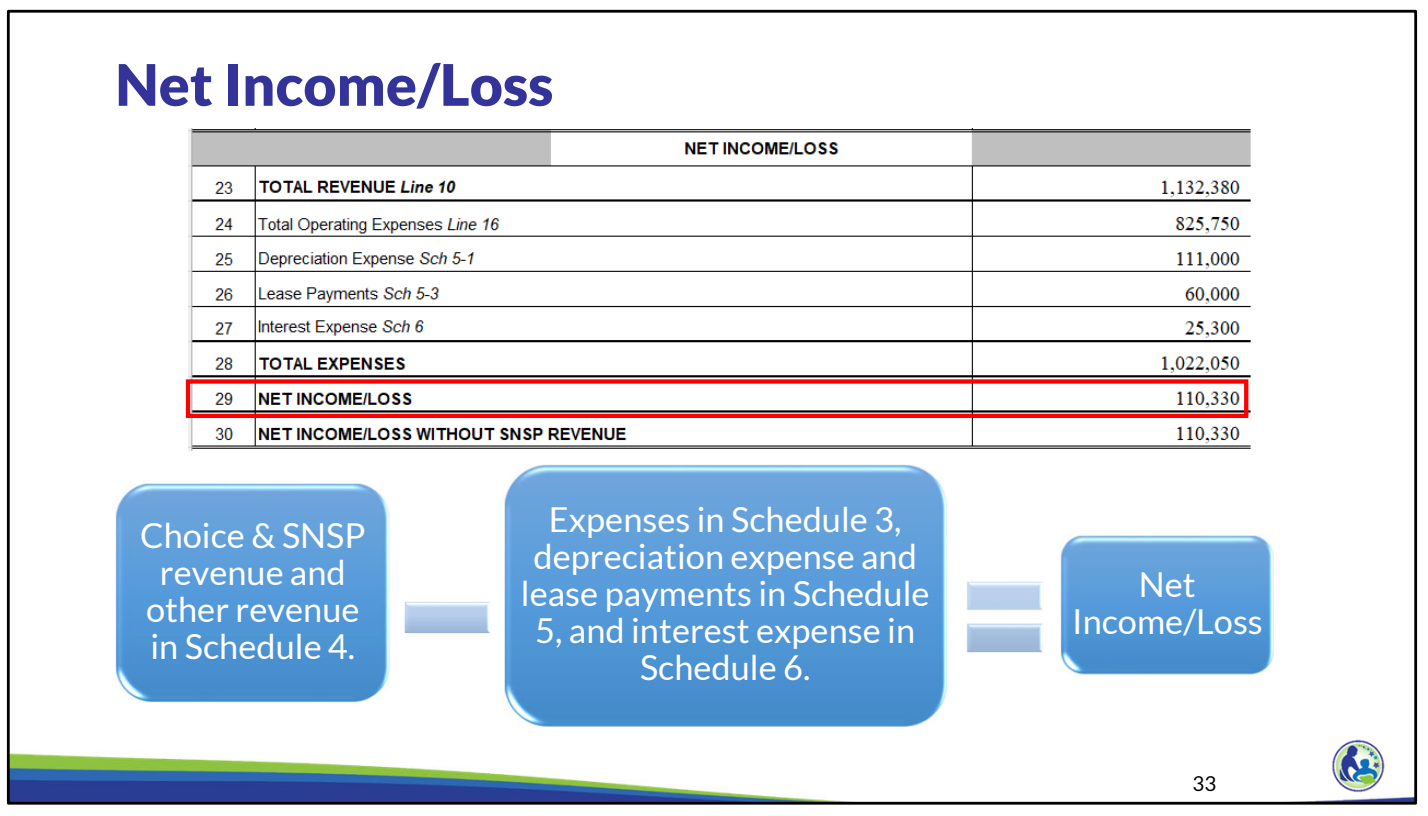

The school must also ensure that it does not have a net loss. The net loss amount compares the same revenue we previously discussed to the expenses in Schedule 3, depreciation expense and lease payments in Schedule 5, and interest expense in Schedule 6. If there is a net loss on this line, the school must ensure it adjusts the budget to remove the loss.

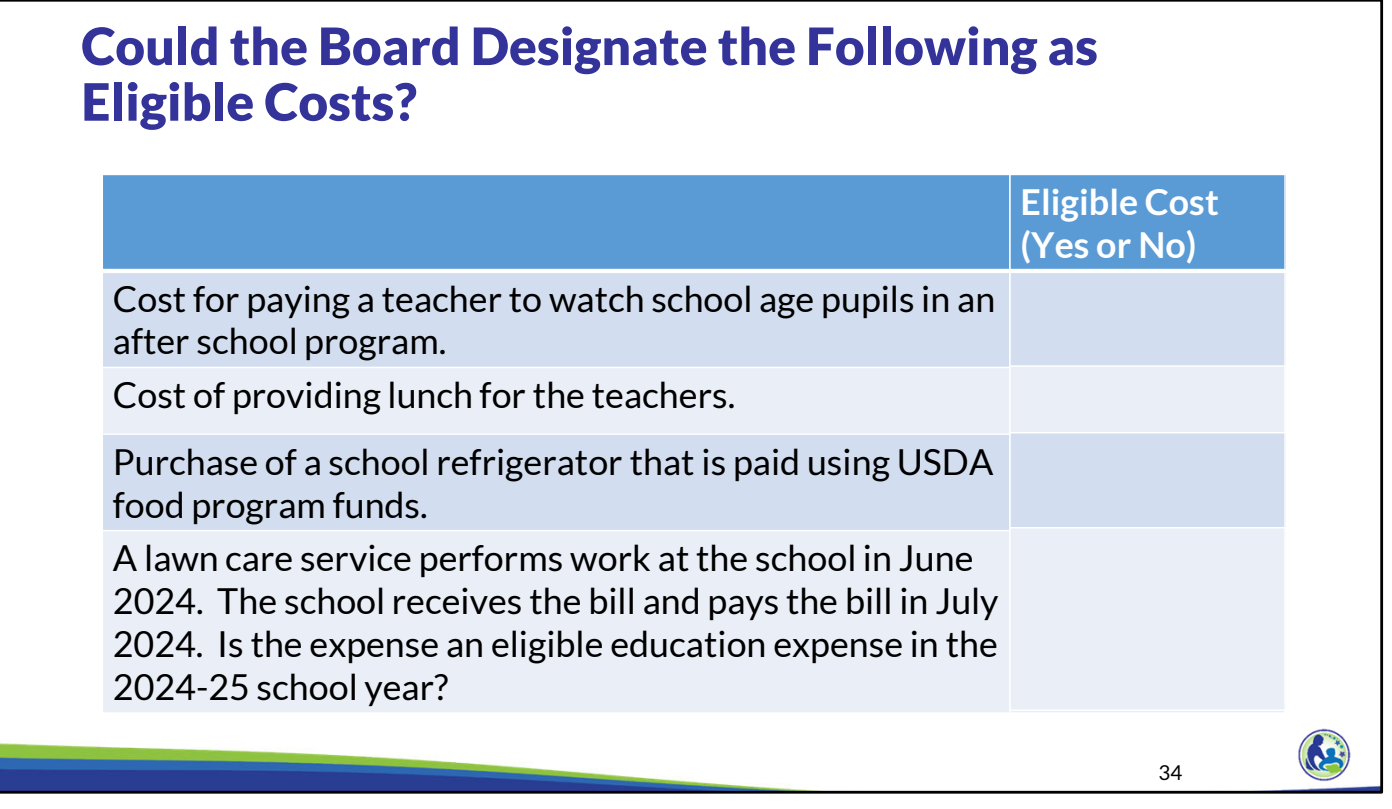

We will now do any activity where we review different types of expenses and determine if the school could identify the expenses as eligible in the school's eligible education expense policy. As a reminder, we went through the eligible education expense policy requirements in the training on Schedule 3. Schools can also refer to the PSCP Eligible Education Expense Bulletin for information on the eligible education expense requirements.

Please take a few minutes to read through each of the examples on the screen. Determine if the school could identify the expense as an eligible education expense in the eligible education expense policy. Pause the training until you are ready to go through the answers.

Our first example is paying a teacher to watch pupils in an after school childcare program.<br>The cost for before and after school care for K‐12th grade pupils enrolled in educational programming can be an eligible education expense. If the teacher was watching daycare pupils as well, the school would need to use an allocation to determine what portion of his or her time was an eligible education expense.

The next example is the cost to provide lunch for teachers. The school could designate this as a benefit for the teachers or provide lunch during a meeting, for example. Therefore, this could be an eligible education expense.

In our third example, the school purchases a school refrigerator with funds from the USDA food program. If the school purchases a refrigerator that is paid for using USDA food program funds, the cost could be included as an eligible education expense. As we discussed in the offsetting revenue section, however, the eligible education expense would be decreased by the amount of revenue received from the USDA food program. So, if the school had \$5,000<br>of USDA food program funds remaining after paying for all other food rel

In our final example, a lawn care service performs work at the school in June 2024. The school receives and pays the bill in July 2024. Is the expense an eligible education expense in the 2024-25 school year. Under the acc basis of accounting, the expense would be included in the first year, when the expense was incurred, not in the second year when the school paid for the<br>expense. So, in the first year, the expense could have been included

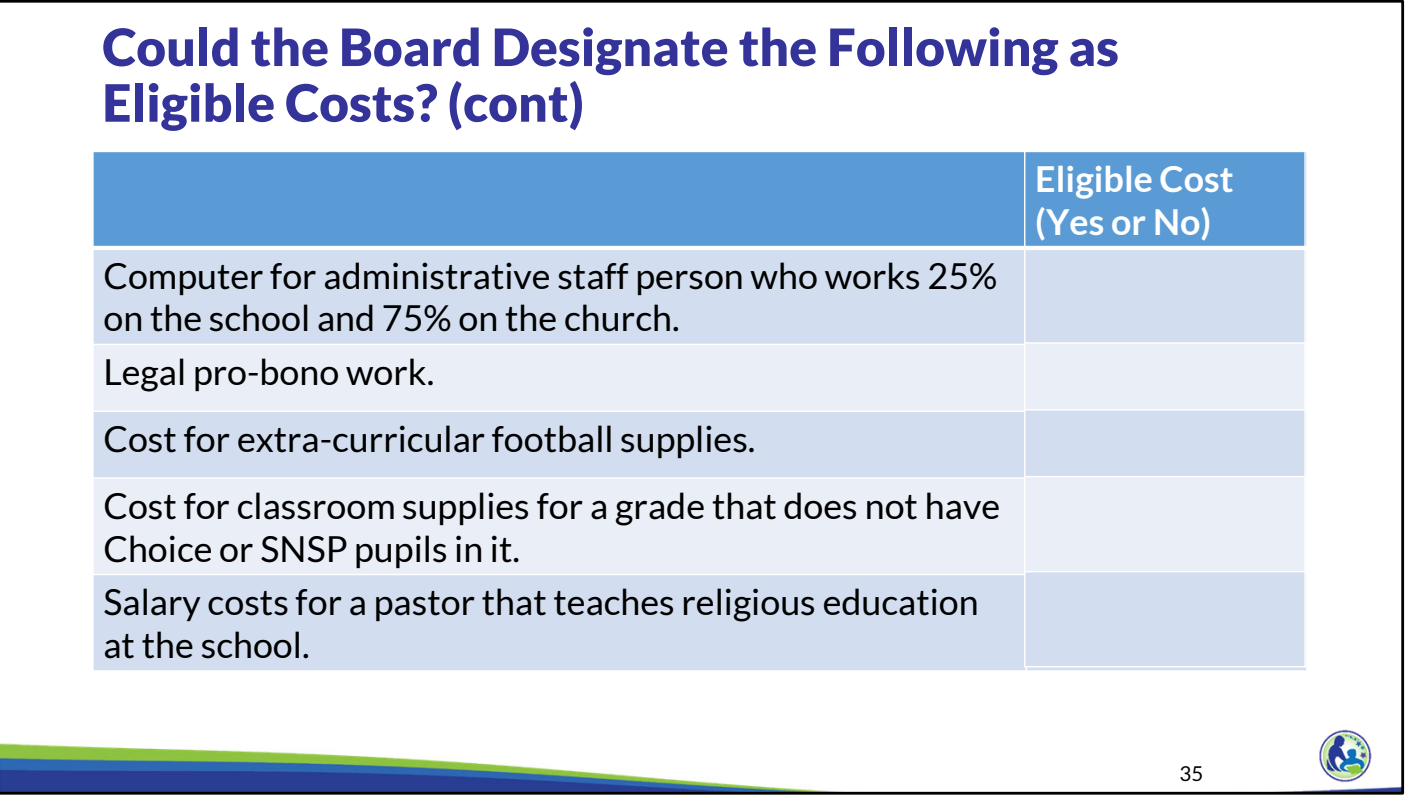

Please take a few minutes to read through each of the examples on the screen. Pause the training until you are ready to go through the answers.

For the first example, the school would use an allocation percentage and include the cost for the computer for an administrative person based on the portion of time that the administrative person works for the school.

Legal pro-bono work is a lawyer donating their time to assist the school with legal matters. In this case, the school has not expended cash for the services provided, so the cost is not an eligible education expense.

Next is the cost for extra-curricular football supplies. Costs for extra-curricular activities can be identified as educational programming expenses in the school's educational expense policy.

The next example is a cost for classroom supplies for a grade that does not have Choice or Special Needs Scholarship Program (SNSP) pupils in it. This would be an eligible cost. We are trying to determine the total educational programming costs for ALL pupils at the school, even if they are not in the Choice Program or SNSP. Once we determine this total cost, we will multiple it by the percent of pupils participating in the Choice Program or SNSP. Therefore, even if a class does not have any Choice or SNSP pupils in it, the classroom supplies for the grade should still be included in eligible education expenses.

The next example is the salary for <sup>a</sup> pastor that teaches religious education at the school. While Choice pupils can opt out of religious education, the cost for <sup>a</sup> pastor that teaches religious education at the school is still an eligible education expense for the school. If the pastor was also the pastor for a church, the school would need to use an allocation method to determine what portion of their salary is an eligible education expense.

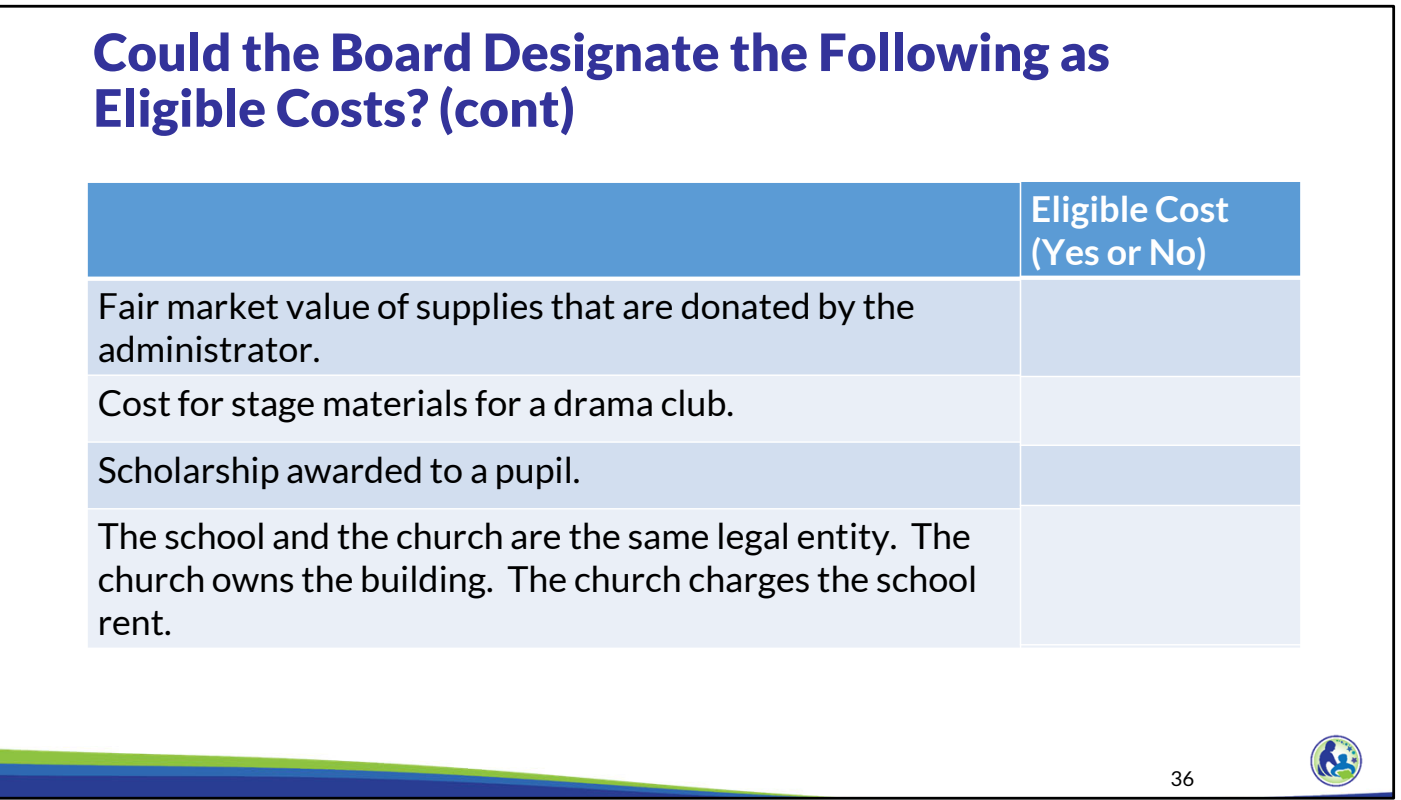

Again, please take a few minutes to read through each of the examples on the screen. Pause the training until you are ready to go through the answers.

For the first example, the fair market value of supplies that are donated by the administrator would not be an eligible education expense because the school did not spend any money for the supplies. As a reminder, the school must pay cash, either now or projected in the future, for an expense to be included as an eligible education expense.

Similar to the extracurricular football supplies, the cost for stage materials for a drama club could be an eligible education expense.

A scholarship awarded to a pupil is not an eligible education expense. Scholarship awards and financial support are not considered eligible education expenses because we are trying to determine what is the cost to educate the pupils. Scholarship awards or financial support is essentially the "tuition" used to pay for the educational programming for a particular child. Therefore, including this cost would essentially include the cost to educate that child twice.

In our final example, the rent would not be an eligible education expense. The school is not paying any amount to an external organization so it is not eligible. Instead, the school could include any cost related to the building as eligible such as rent paid to a third party who owns the building, depreciation expense on the building if the legal entity of the school owns the building, utilities, or maintenance of the building. If the building was partly used for educational programming and partly used for other purposes, an allocation would need to be used to determine the eligible portion. When completing the budget, the school should not include the rent charged by the church in the budget.

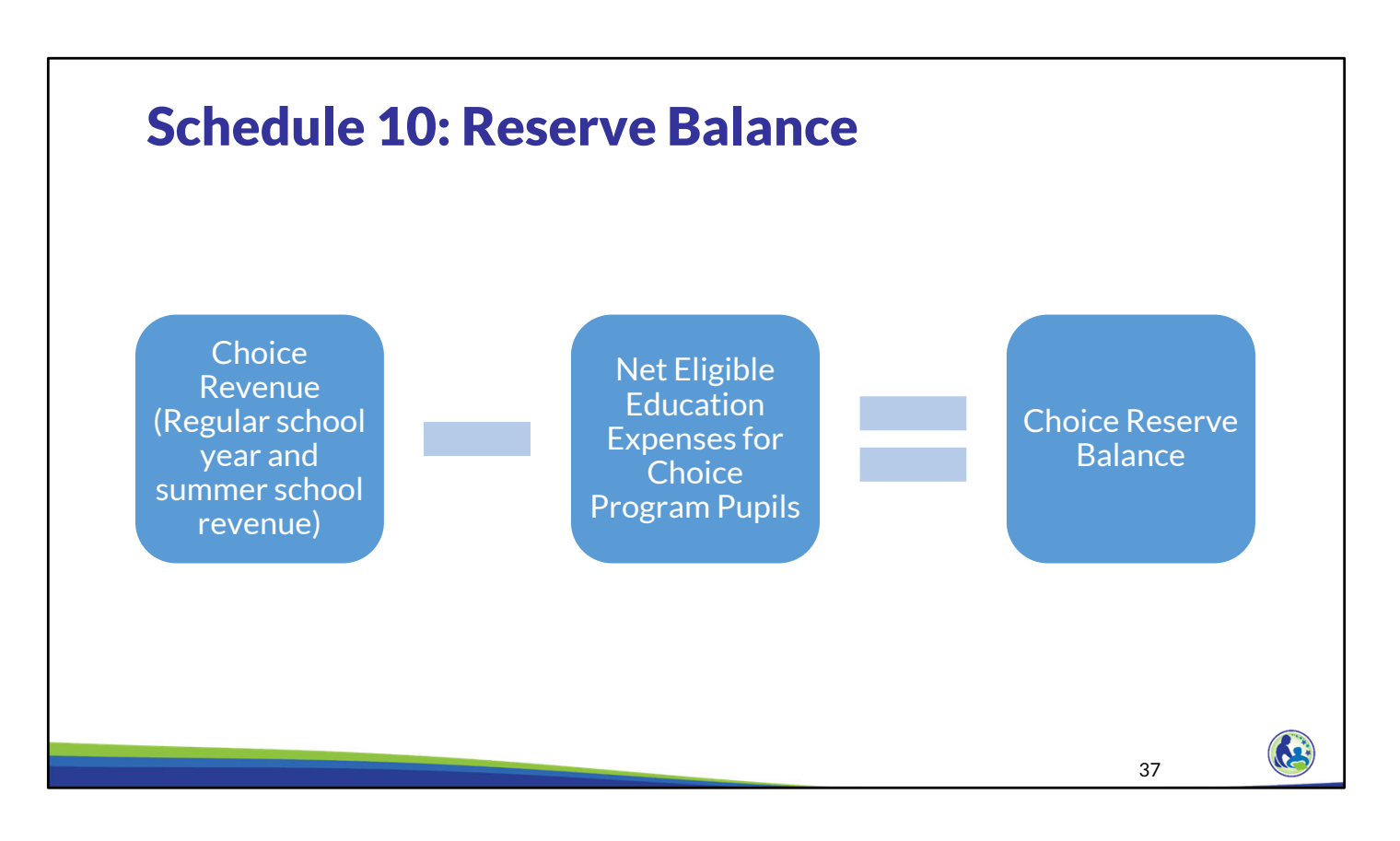

Schedule 10 calculates the reserve balance for the school. The reserve balance for the Choice programs is calculated as the Choice program revenue less the net eligible education expenses for Choice program pupils.

The program revenue included in the reserve balance calculation is the Choice program revenue related to the school year and the revenue received from the Choice program for summer school. If the school offers summer school, it is considered to be revenue for the following fiscal school year. For example, revenue from the summer school held in 2024, would be considered revenue for the 2024‐25 fiscal school year.

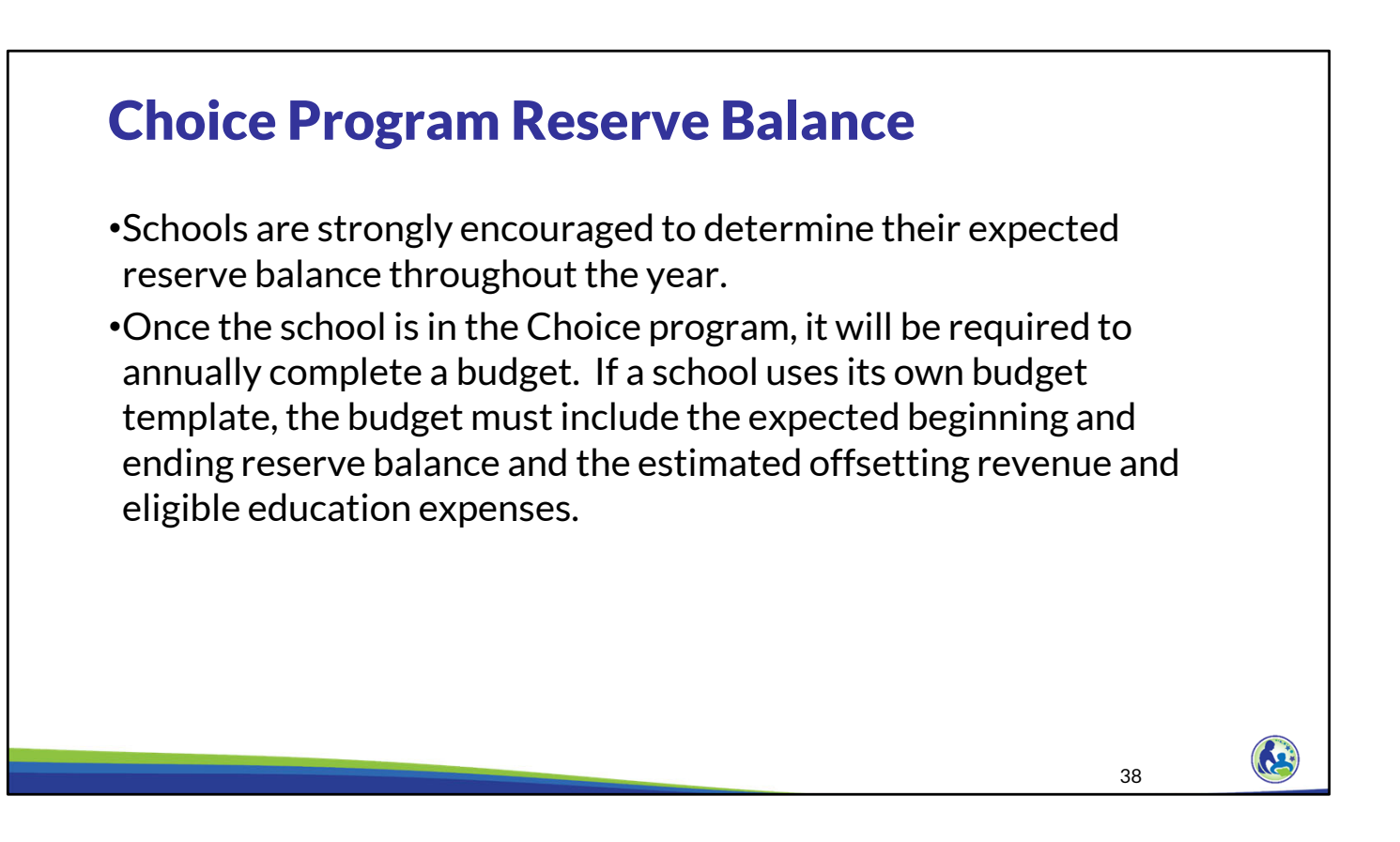

Schools are strongly encouraged to determine their expected reserve balance throughout the year to ensure that the school will have a sufficient cash and investment balance at the end of the year.

Once the school is in the Choice program, it will be required to annually complete a budget. If a school uses its own budget template, the budget must include the expected beginning and ending reserve balance and the estimated offsetting revenue and eligible education expenses.

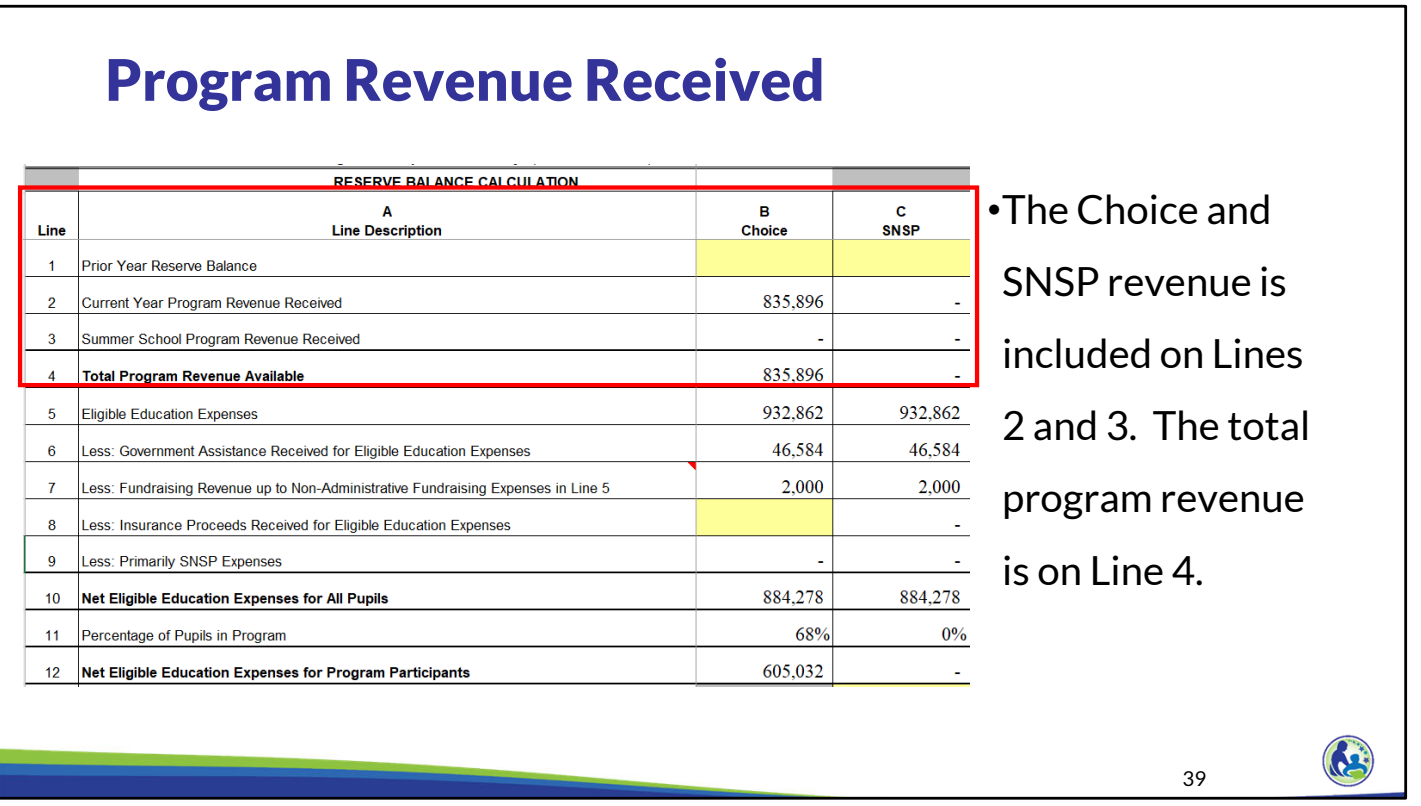

We will now walk through Schedule 10, which calculates the Choice program reserve balance.

Any remaining reserve balance from the prior year rolls forward to the next school year. So, a continuing Choice or SNSP school should insert the anticipated ending prior year reserve balance in Line 1. If the school is new to the programs, this line can remain blank or the school can insert zero.

Next, the Choice and SNSP revenue is included on Lines 2 and 3. The total program revenue is calculated on Line 4.

### Net Eligible Education Expenses for All Pupils **Eligible education expenses based on the educational**  RESERVE BALANCE CALCULATION **programming expenses in**  B<br>Choice A<br>Line Description SNSP **Schedules 3, 5, and 6.** Line  $\overline{1}$ Prior Year Reserve Balance  $\overline{2}$ Current Year Program Revenue Received 835.896  $\mathcal{L}^{\text{max}}$  $\overline{3}$ Summer School Program Revenue Received 835 896  $\lambda$ Total Program Revenue Available **Offsetting revenues in Schedule 4.** Eligible Education Expenses 932,862 932,862  $\overline{5}$ 46,584 46,584  $\boldsymbol{6}$ Less: Government Assistance Received for Eligible Education Expenses  $\mathcal{L}^{\text{max}}_{\text{max}}$ 2,000 2,000  $\mathbf{7}$ Less: Fundraising Revenue up to Non-Administrative Fundraising Expenses in Line 5  $\sim 100$  $\overline{\mathbf{8}}$ Less: Insurance Proceeds Received for Eligible Education Expenses  $\overline{9}$ Less: Primarily SNSP Expenses Net eligible education 884,278 884,278  $10$ Net Eligible Education Expenses for All Pupils expenses for all pupils 68%  $0\%$ 11 Percentage of Pupils in Program at the school. 12 Net Eligible Education Expenses for Program Participants 605.032  $\omega$ RE 40

This schedule calculates the net eligible education expenses. Net eligible education expenses for all pupils at the school are the school's eligible education expenses less any offsetting revenue.

The eligible education expenses are based on the educational programming expenses identified in Schedules 3, 5, and 6. The eligible education expenses are decreased by the offsetting revenues in Schedule 4. As a reminder, there are 3 types of offsetting revenue, government assistance revenue, which is on Line 6, fundraising revenue up to the non‐administrative fundraising expenses, which is on Line 7, and insurance proceeds received for eligible education expenses, which is on Line 8. We discussed what government assistance revenue and fundraising revenue is offsetting in the training on Schedule 4. Both of these amounts will automatically fill in based on information entered in other parts of the budget.

If the school receives any insurance proceeds for eligible education expenses, the amount must be inserted in Line 8, Column B. For example, if the school's basement is flooded and the school receives money for repairs to the basement, that money would need to be inserted on Line 8 if the basement repairs were for a building used for educational programming while the school was a participant in the program. Generally, schools do not budget for insurance proceeds because they are usually received for unbudgeted or unplanned for expenses. However, if the school anticipates receiving insurance proceeds for an expense that was or will be included as an eligible education expense, the insurance proceeds should be identified on this line.

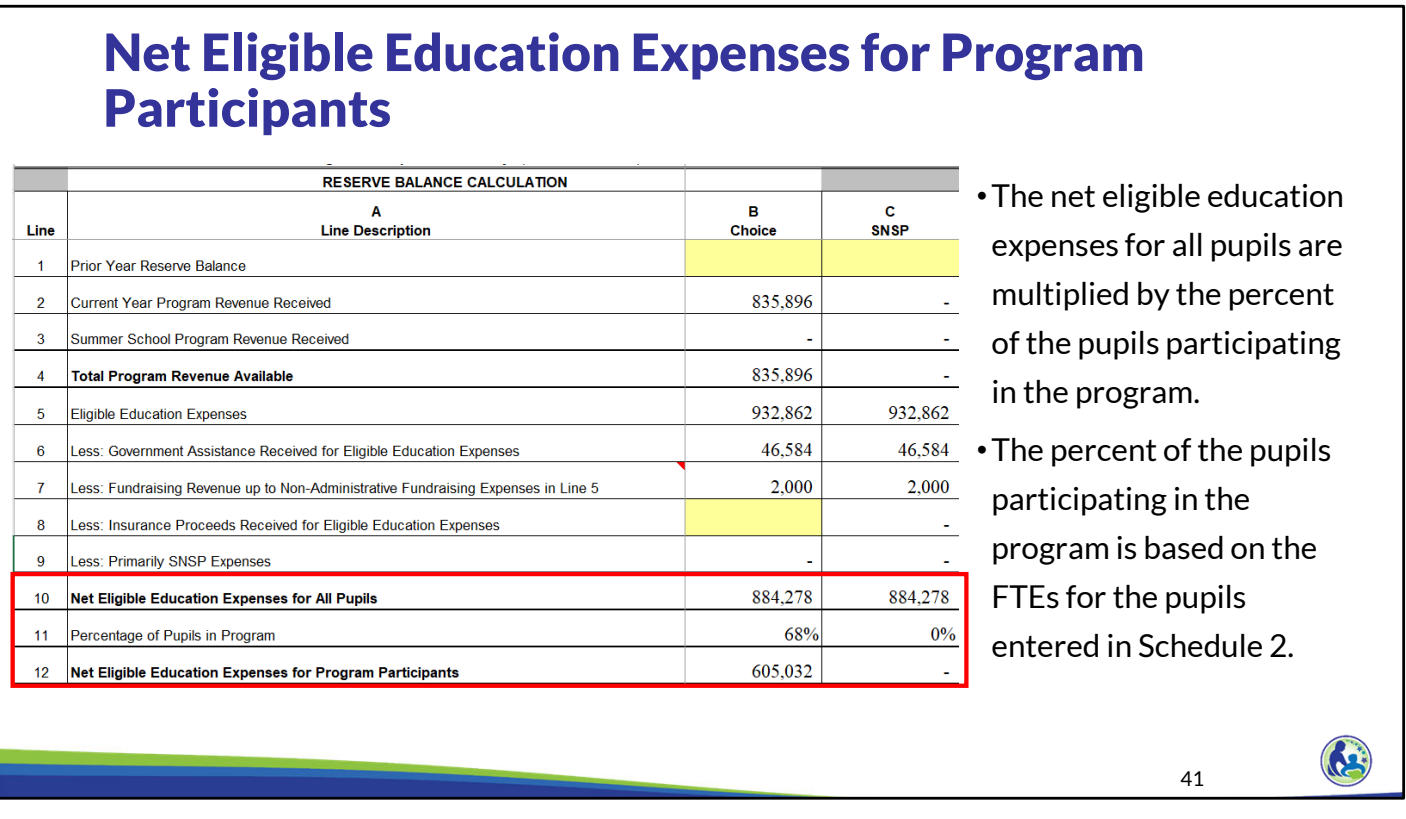

The net eligible education expenses for all pupils are multiplied by the percent of the pupils participating in the program.

The percent of the pupils participating in the program is based on the full time equivalent, or FTE, for the pupils entered in Schedule 2. The percentage in the budget and in the financial audit is based on the average full-time equivalent of pupils that met the attendance requirements for the count dates, the 3<sup>rd</sup> Friday in September and the 2<sup>nd</sup> Friday in January. Please note that the FTE is different than the headcount. For example, half time 5‐year old kindergarten pupils are 1 headcount but are 0.5 FTE. Additional information on how the FTE is determined and reported to DPI is available in the training on Schedule 2 and Training 9‐3 on the On Demand Training webpage.

The net eligible education expenses are multiplied by the percent of the school participating in the program, which is 68% in our example, to determine the net eligible education expenses for program participants on Line 12.

## Primarily SNSP Expenses

•Lines 13-16 represent the costs and related offsetting revenues that are designated as primarily for SNSP pupils. See the SNSP Eligible Education Expenses Bulletin on the SNSP Bulletins webpage for additional information.

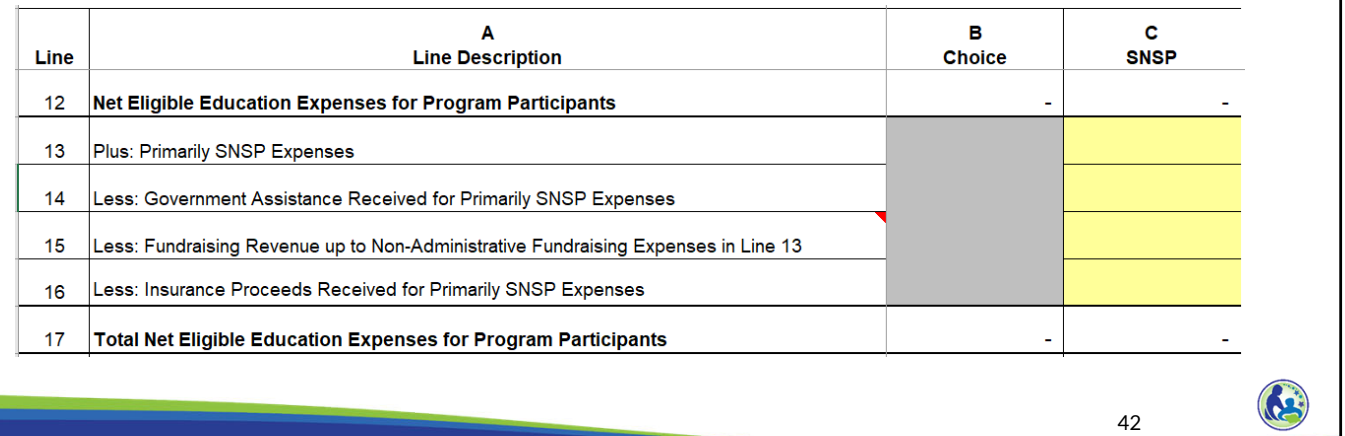

Lines 13‐16 represent the costs and related offsetting revenues that are designated as primarily for SNSP pupils. This is only applicable for schools participating in the SNSP that have primarily SNSP expenses. See the SNSP Eligible Education Expenses Bulletin on the SNSP Bulletins webpage for additional information.

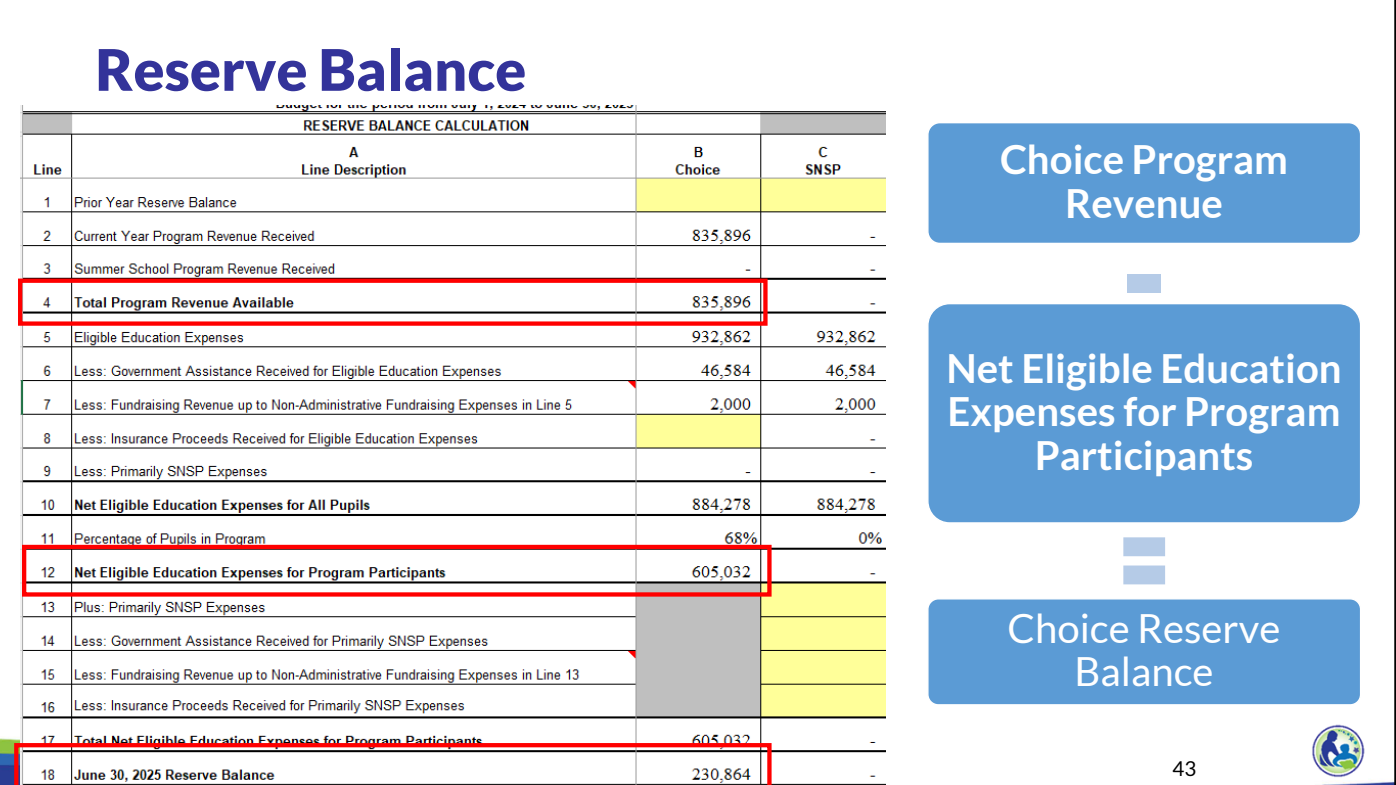

The total Choice revenue received on Line 4 is compared to the net eligible education expenses for program participants on Line 12. In our example, this results in a reserve balance of approximately \$230,000, which is identified on Line 18. In this case, we received more funds then we spent on eligible education expenses so the school must retain those funds for future eligible education expenses.

44

### Required Minimum Cash and Investment Balance

- •Determine if the total of the Choice program reserve balance and SNSP reserve balance, if any, is positive. If so, the school may be required to have a minimum cash and investment balance.
- •The following adjustments are made to the total of the reserve balances to determine the required cash and investment balance:
	- •The cost of any remaining deprecation on fixed assets.
	- •The cost of any land purchases that are not yet being used for educational programming.

The Reserve Balance Schedule includes a calculation of the required cash and investment balance. If a school is participating in the Choice Programs and the SNSP, the school must first calculate the total of the two reserve balances to determine if the total is positive or negative. If the school is participating in the Choice programs or the SNSP, but not both, the respective reserve balance is used to determine the required minimum cash and investment balance.

If the reserve balance for the Choice programs and/or the SNSP is positive, the school may be required to have a minimum cash and investment balance. This determination is made by taking the total of any reserve balances and making two adjustments. The first adjustment decreases the reserve balances by the remaining depreciation for any fixed assets used for educational programming. The second adjustment decreases the reserve balances by the purchase price for any land that hasn't been used for educational programming. If any portion of a land purchase was included as an eligible education expense in a previous school year, none of the land purchase would be included as an adjustment.

In order to include these adjustments in the year end financial audit, the fixed assets or land must be included in the Statement of Financial Position in the financial audit. Further, only the actual cost to the school is included in the adjustment. So, if the school had fixed assets that were donated to the school, the remaining depreciation on those fixed assets would not be included in this adjustment.

45

**RES** 

### Required Minimum Cash and Investment Balance Calculation Examples

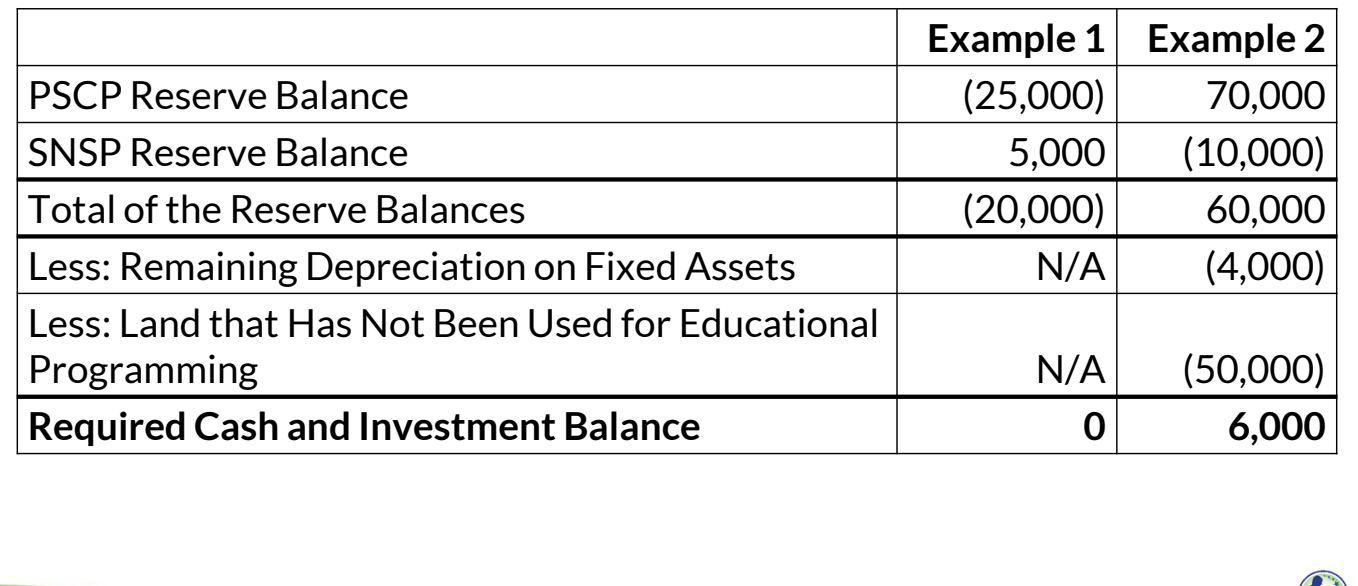

This slide shows two different examples of how to determine if the school is required to maintain a cash and investment balance and, if so, how to calculate the required cash and investment balance.

In Example 1, the total of the PSCP reserve balance and the SNSP reserve balance is a negative \$20,000. Since the school does not have a positive net reserve balance, the school does not have a required cash and investment balance for PSCP or SNSP purposes.

In Example 2, the school has a PSCP reserve balance of \$70,000 and a SNSP reserve balance of negative \$10,000. Since the total of the two reserve balances is still a positive \$60,000, the school could still be required to have a cash and investment balance. As we discussed previously, the two adjustments that are made to the reserve balance to determine the required cash and investment balance are: (1) the remaining depreciation on fixed assets and (2) the cost for any land that has not been used for educational programming.

In our example, we have \$4,000 of remaining depreciation on fixed assets. This was based on a fixed asset that was purchased for \$5,000 with a useful life of 5 years. Based on this, annual depreciation of \$1,000 would be recorded. The asset has been in use for one year, so the school has \$4,000 of remaining depreciation, which is calculated as the total cost of \$5,000 less the \$1,000 of depreciation that has been taken for the asset so far.

Additionally, the school has purchased land where they plan on building a school in a future year. The cost of this land was \$50,000. Since the land has not yet been used for educational programming, this amount is also an adjustment to the reserve balance amount. The required cash and investment balance, with the adjustments, is \$6,000. This means that the school must have \$6,000 of cash or investments in a bank account based on the financial audit at the end of the fiscal year.

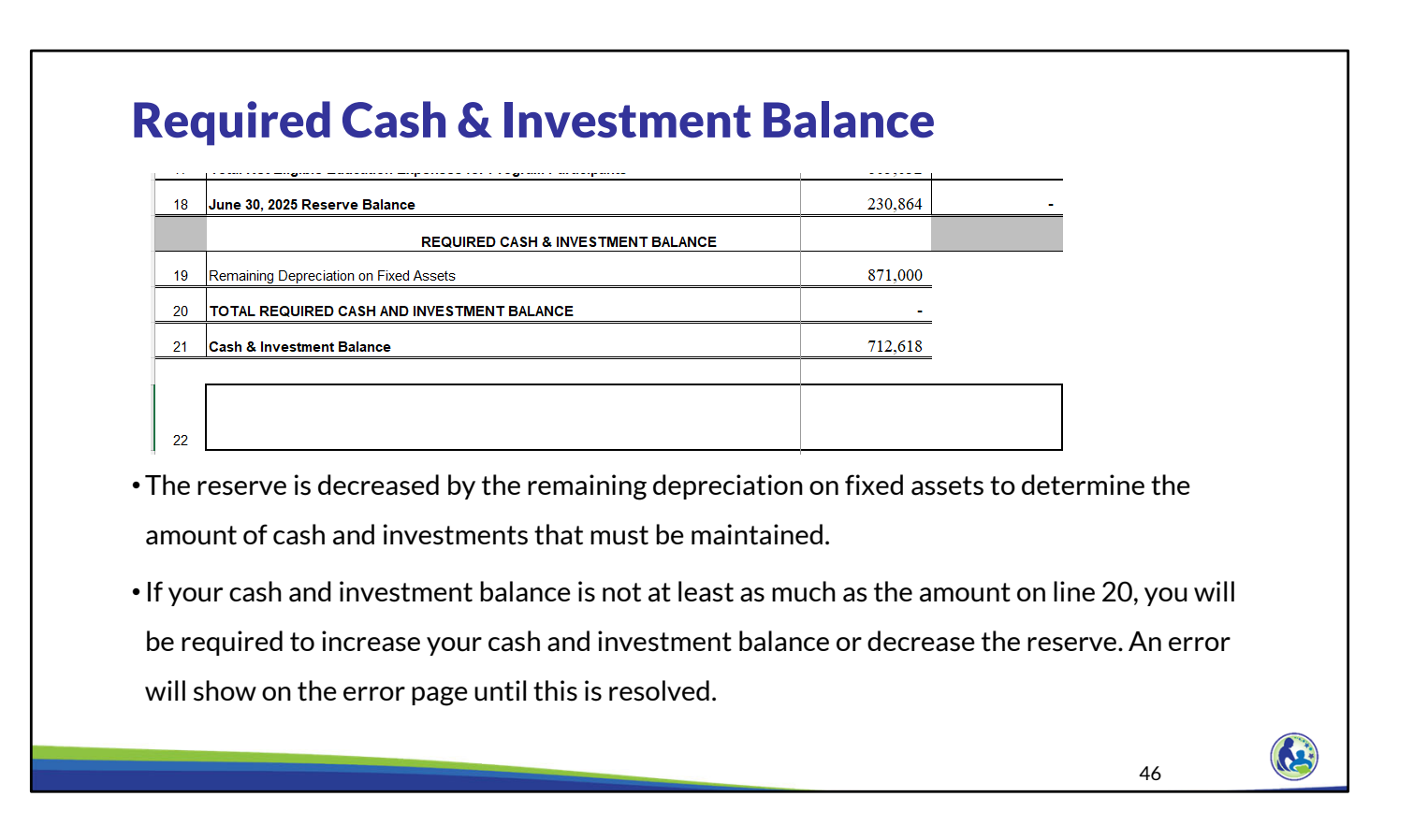

Schedule 10 includes the calculation of the required cash and investment balance for the school. The reserve is decreased by the remaining depreciation on fixed assets to determine the amount of cash and investments that must be maintained. Line 19 includes any land that hasn't yet been included as eligible.

If your cash and investment balance is not at least as much as the amount on line 20, you will be required to increase your cash and investment balance or decrease the reserve. An error will show on the error page until this is resolved.

# Ending Reserve Balance

### **Negative Reserve Balance Positive Reserve Balance**

- The school has spent more for K-12 educational programming for program pupils than the amount received from the program.
- The school will need to have funding sources other than program funds to pay for the additional costs.

- The school has spent less on K-12 educational programming for program pupils than the amount received from the program.
- The school has not fully spent the money the department will provide for educational programming for program pupils.
- The school must have an audited yearend cash and investment balance(s) as reported on the statement of financial position that is at least as much as the required cash and investment balance. If not, it will be required to repay the Choice reserve to the department.

47

63

If the school has a negative reserve balance, it means the school has spent more for K‐12 educational programming for program pupils than the amount received from the program. In this case, the school will need to have funding sources other than program funds to pay for the additional costs.

Conversely, if the school has a positive reserve balance, the school has spent less on K‐12 educational programming for program pupils than the amount received from the program. In this case the school has not fully spent the money the department will provide for educational programming for program pupils.

The school must have an audited year‐end cash and investment balance(s) as reported on the statement of financial position that is at least as much as the required cash and investment balance. If the school does not, the school must repay the Choice reserve balance to the department.

48

 $\mathbf{G}$ 

## Reserve Requirements

- •The school must maintain the reserve balance, if positive, for future eligible education expenses.
- •The school carries forward the reserve balance, whether positive or negative, to the next year.
- •If the school ceases to participate or is barred from all Choice Programs or the SNSP, the school will be required to repay the reserve balance, if positive, to the DPI.

The payments made to the school by the Choice program are required to be spent on eligible education expenses. Therefore, if the school has a positive Reserve Balance, the school is required to maintain the Reserve Balance for future eligible education expenses. The school carries forward the reserve balance, whether positive or negative, to the next year.

If the school ceases to participate or is barred from all Choice Programs or the Special Needs Scholarship Program, the school will be required to repay the Reserve Balance to the DPI.

49

 $\left( 5 \right)$ 

### Reserve Spending Plan Requirement

•If the reserve balance is greater than 50% of the total Choice revenue received by the school in the prior year, the governing body of the private school must approve a plan for how it will use the amount of the reserve balance that exceeds the 50% threshold.

For schools in the Choice Program, if the PSCP Reserve Balance is greater than 50% of the total Choice revenue received by the school in the prior year, the governing body of the private school must approve a plan for how it will use the amount of the reserve balance that exceeds the 50% threshold. If this is required, it will be indicated on the Reserve Balance Schedule. The school's auditor will then ensure the school has a board approved plan, if required, as part of the Fiscal & Internal Control Practice Report.

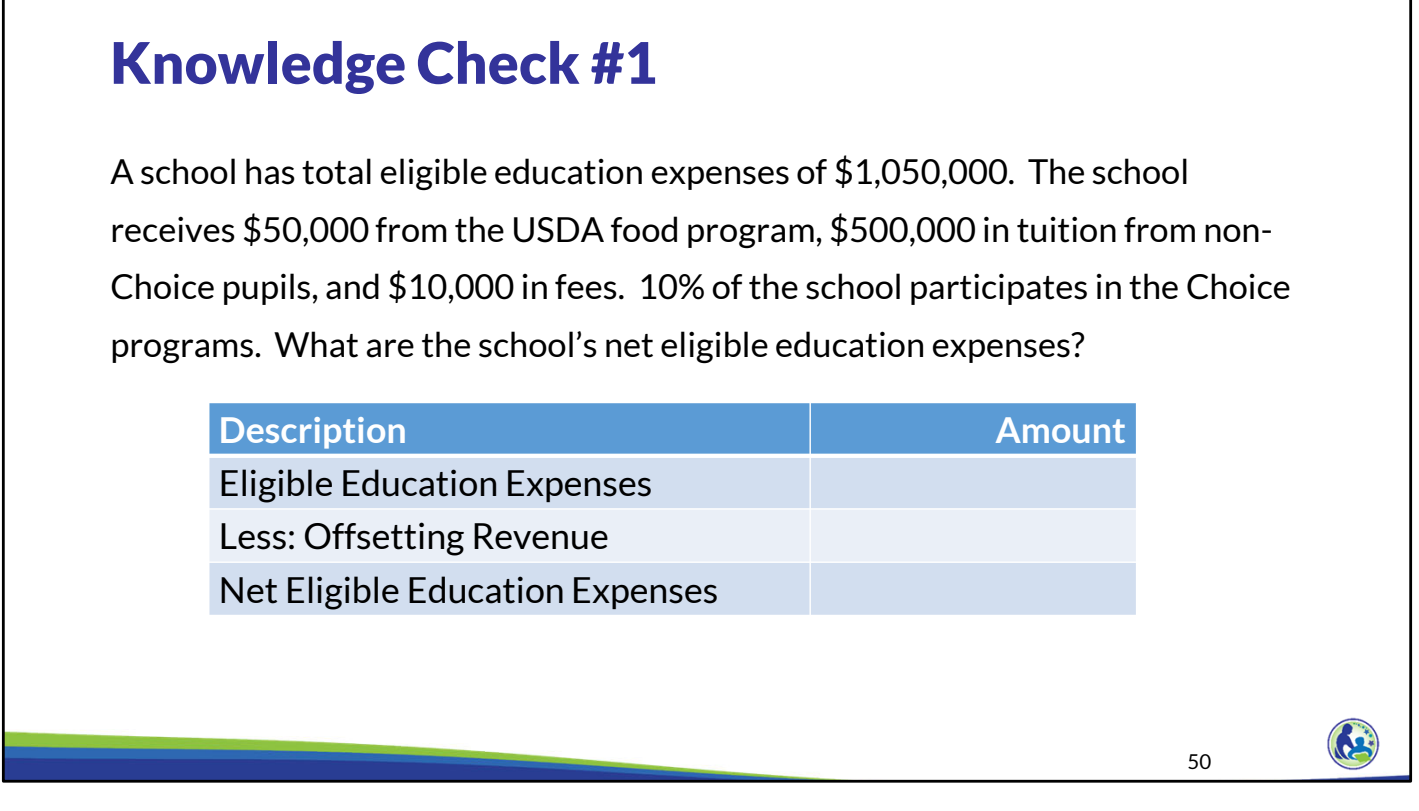

I will give you a minute to read through this question and determine what you think the answer is. Pause the training until you are ready to proceed.

First, we need to calculate the net eligible education expenses for the K‐  $12<sup>th</sup>$  grade pupils, whether the pupils are in the Choice program or not. In this example, the school has \$1,050,000 of eligible education expenses. The USDA food program revenue of \$50,000 would be included in offsetting revenue. So, the net eligible education expenses are \$1 million.

Tuition and fees are not offsetting revenue. Only government assistance received for educational programming, insurance proceeds for educational programming and the lesser of fundraising revenue or non‐administrative fundraising expenses are offsetting revenue.

Tuition is the amount received from non‐Choice pupils to cover their portion of the educational programming expenses. In the next step, we are going to multiply the net eligible education expenses times the percent of the school participating in the program. If we reduced the eligible education expenses by the tuition we received we would be incorrectly excluding expenses that the school had for educational programming.

## Knowledge Check #2 A school has \$1,000,000 of net eligible education expenses. 10% of the school's K-12 FTE is participating in the Choice program. What is the school's net eligible education expenses for the Choice program? **Description Amount** Net Eligible Education Expenses Times: Percent of School in Program Net Eligible Education Expenses for Choice Pupils 51

Next, we need to determine what portion of the net eligible education expenses are for the Choice program pupils. In order to do this, we need to multiply the \$1 million times 10%, since 10% is the percentage of the school participating in the program. Based on this calculation, we determine that \$100,000 of the net eligible education expenses are for Choice program pupils.

### Knowledge Check #3

A school in its first year of participation in the Choice program has \$100,000 of net eligible education expenses for Choice pupils. The school received \$115,000 of Choice program revenue during the year. What is the school's Choice reserve balance at the end of the year?

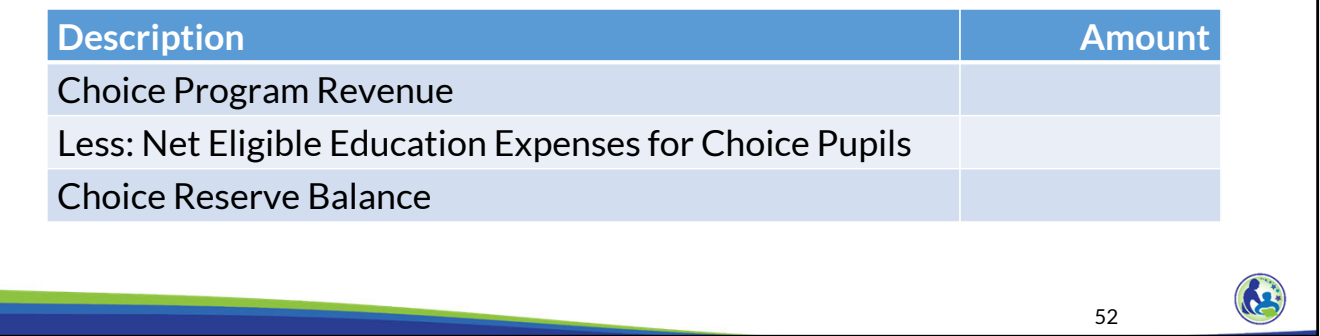

The last step of determining the reserve balance is to compare the Choice program revenue received of \$115,000 to the net eligible education expenses for Choice program pupils of \$100,000. In this example, our Choice program reserve balance is \$15,000, which is calculated as the \$115,000 less the \$100,000.

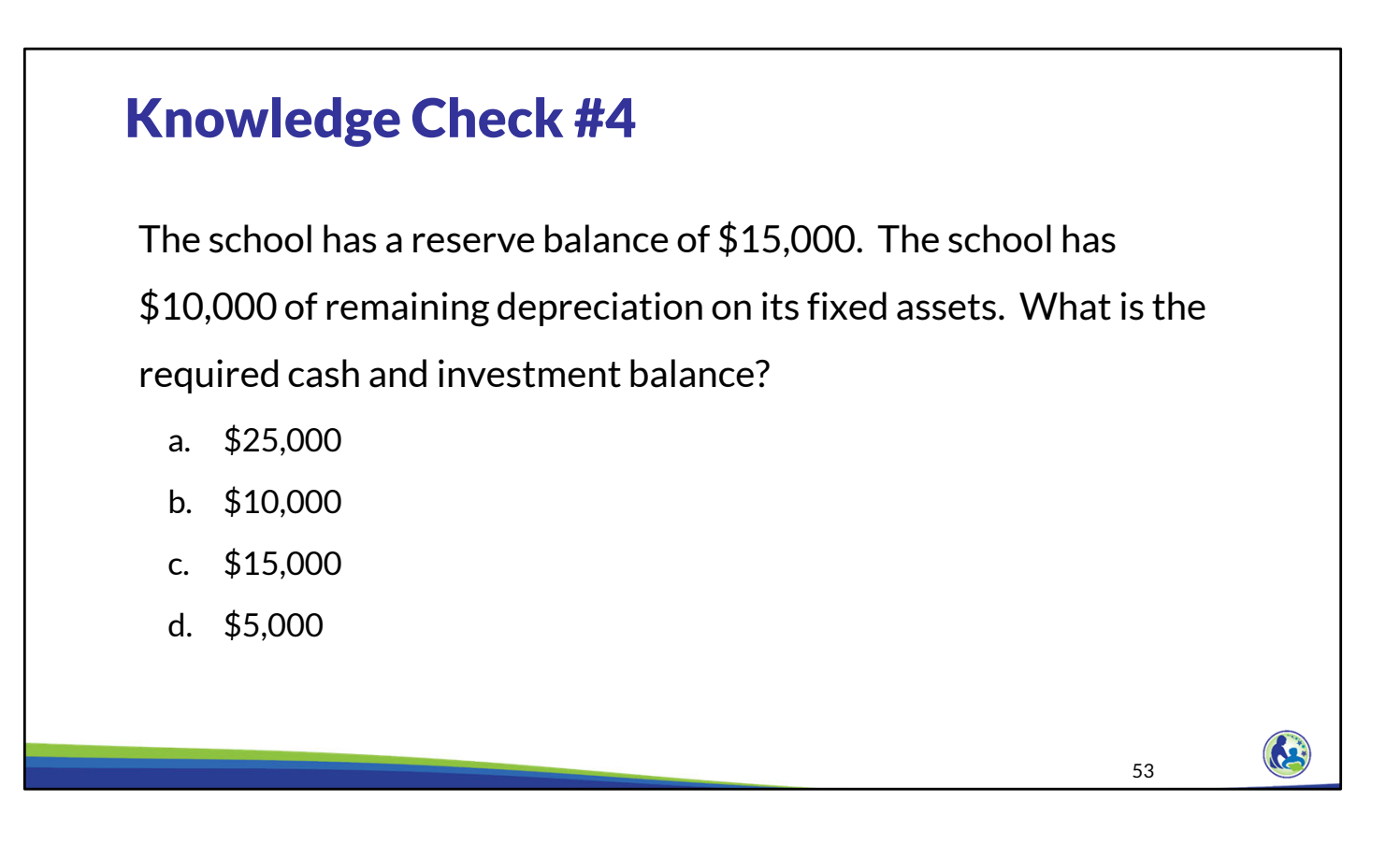

I will give you a minute to read through this question and determine what you think the answer is. Please pause the training until you are ready to proceed.

The correct answer to this question is \$5,000. The required cash and investment balance is the reserve balance less any remaining depreciation on fixed assets that meet Choice program requirements and any land that has not already been included as an eligible education expense. In this example, we must reduce the \$15,000 by the \$10,000 of remaining depreciation on the fixed assets.

54

 $\mathbf{G}$ 

# A school has a reserve balance of \$20,000. It decides to replace its roof at a cost of A school has a reserve balance of \$20,000. It decides to replace its roof at a cost of \$20,000. 25% of the K-12 FTE at the school participates in the Choice program. Based \$20,000. 25% of the K-12 FTE at the school participates in the Choice program. Based on the school's capitalization policy, building improvements have a useful life of 10 on the school's capitalization policy, building improvements have a useful life of 10 years. Which of the following is true? years. Which of the following is true? Knowledge Check #5

- a) The school can include the full \$20,000 as an eligible education expense for Choice a) The school can include the full \$20,000 as an eligible education expense for Choice pupils because the school is reducing the reserve balance. pupils because the school is reducing the reserve balance.
- **b) The school can only include \$5,000 as an eligible education expense for Choice**  b) The school can only include \$5,000 as an eligible education expense for Choice **pupils because the \$20,000 must be multiplied by the percent of the school**  pupils because the \$20,000 must be multiplied by the percent of the school **participating in the program. The amount will be included as eligible each year as**  participating in the program. The amount will be included as eligible each year as **the cost to replace the roof is depreciated.** the cost to replace the roof is depreciated.

I will give you a minute to read through this question and determine what you think the answer is. Please pause the training until you are ready to proceed.

The correct answer is b. Even if the school is trying to use its remaining reserve balance, it must still multiply the eligible education expense by the percent of the school participating in the Choice programs. Since the \$20,000 was spent on a fixed asset, the expense will be included as eligible as it is depreciated each year. As a reminder, however, the required cash and investment balance will be reduced by the remaining depreciation on the fixed assets.

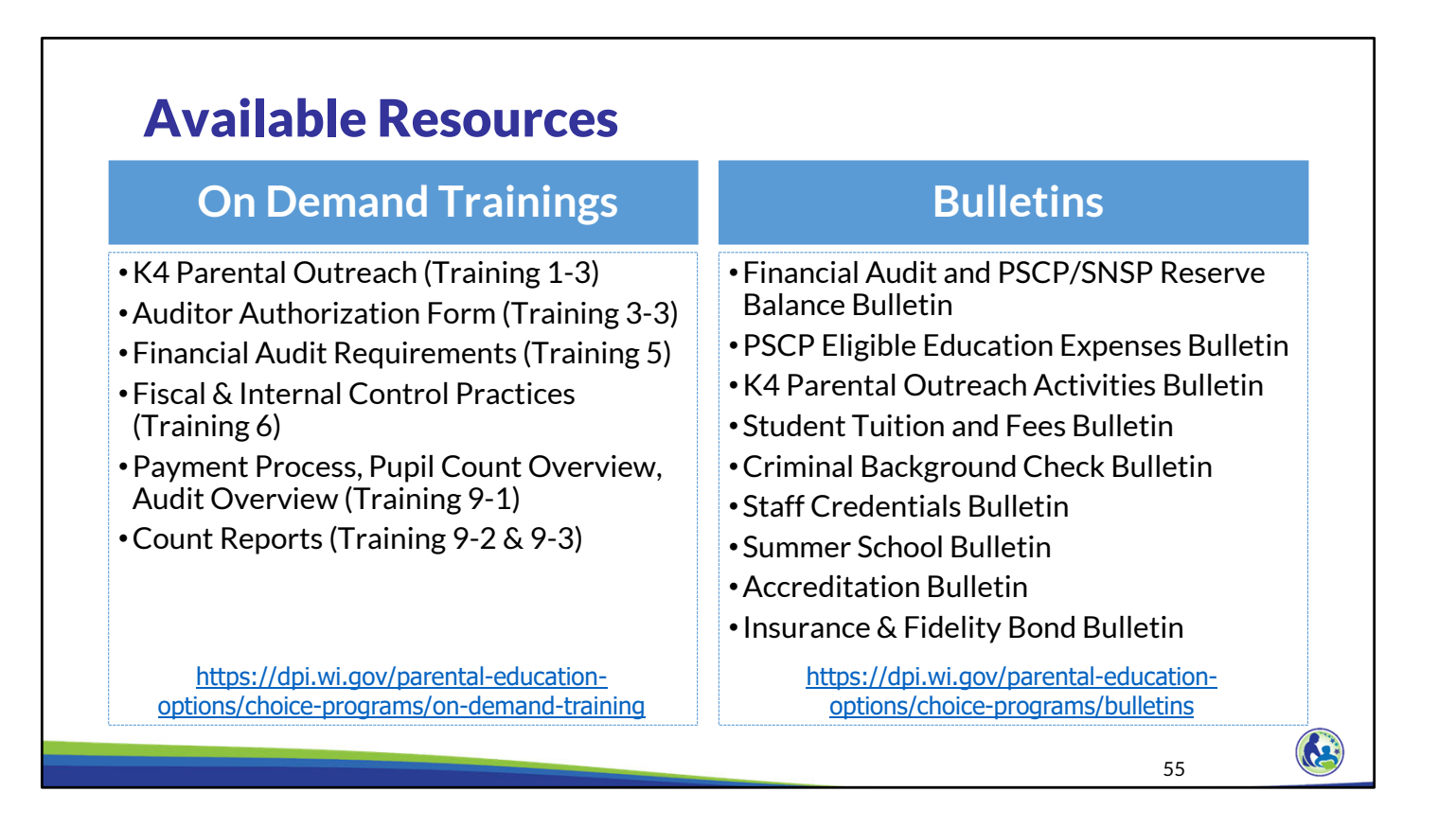

The department has on demand trainings and bulletins available to help schools understand programmatic requirements. Schools are encouraged to review these trainings and bulletins throughout the year when you have questions on the Choice requirements.

The trainings and bulletins that relate to the section we just discussed include the financial audit requirements training and the fiscal and internal control practices training. The last two trainings describe the payment process and how Choice payments are made.

The Financial Audit and PSCP/SNSP Reserve Balance Bulletin and PSCP Eligible Education Expense Bulletin explain how the reserve balance calculation is completed and what is an eligible education expense.

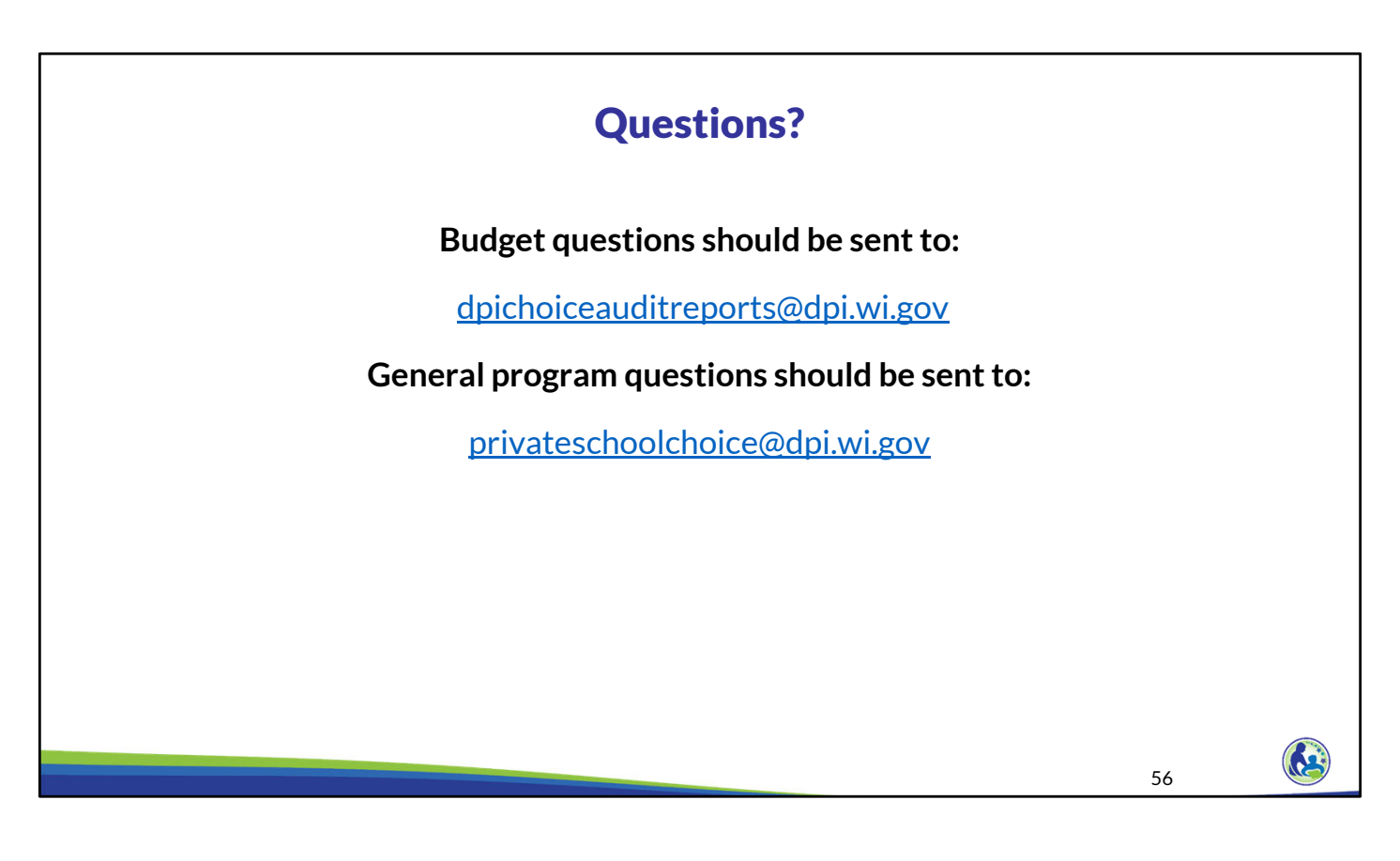

Questions on this training, including questions on the budget and cash flow report, should be directed to dpichoiceauditreports@dpi.wi.gov, rather than a specific auditor. This mailbox is monitored by all of the Choice program auditors.

If you have general Choice program questions, they should be directed to the Choice program consultants at privateschoolchoice@dpi.wi.gov.